<span id="page-0-0"></span>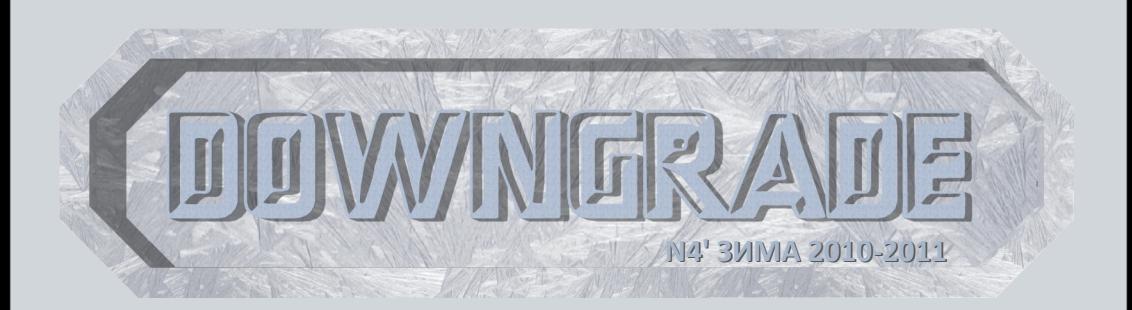

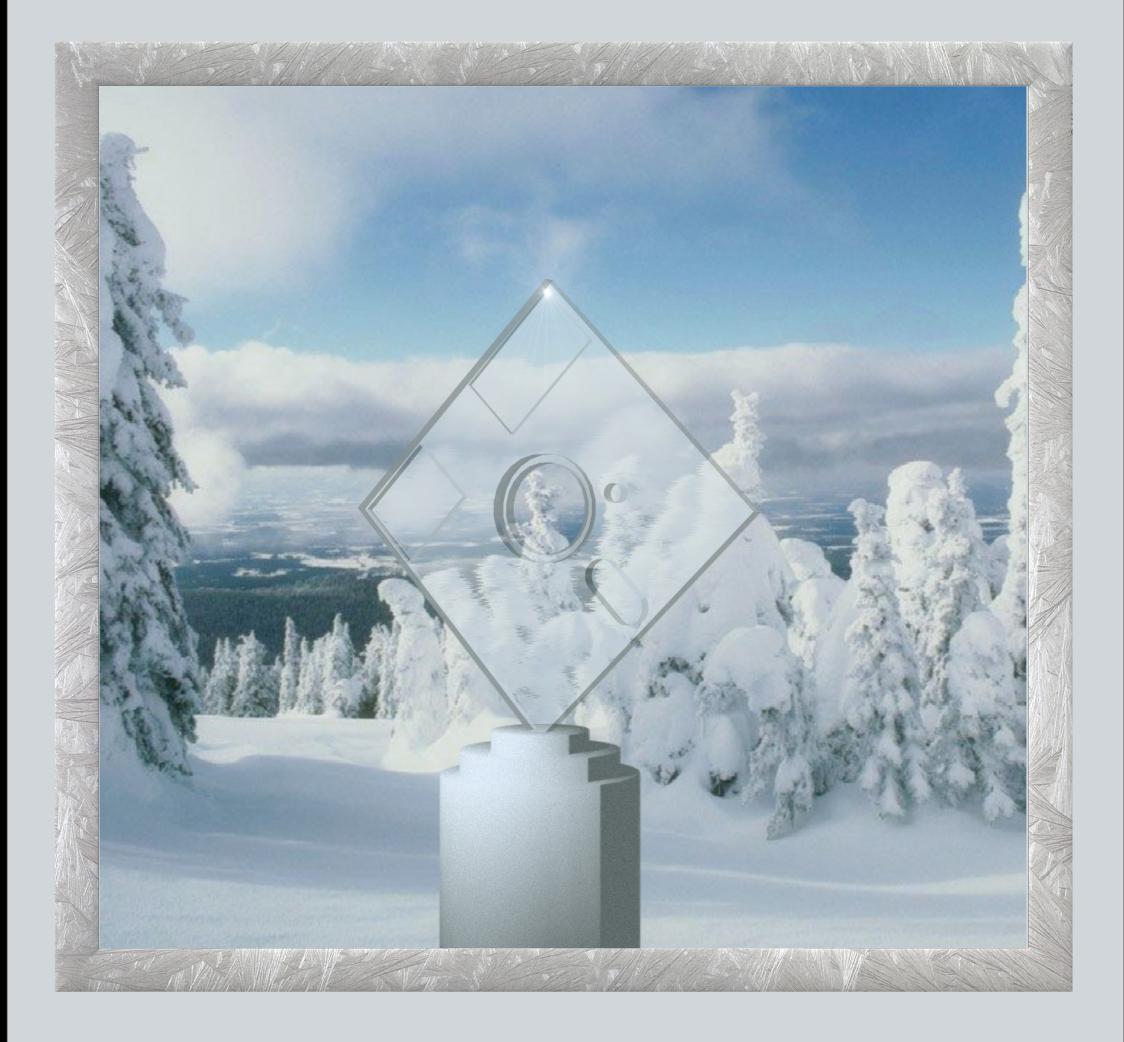

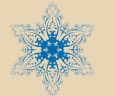

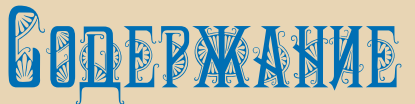

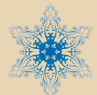

### Обложка <u>Стр. 1</u>

Содержание **Стр. 2** Стр. 2 **[От редактора Стр. 3](#page-2-0)** 

### [ТЕОРИЯ DOWNGRADE](#page-3-0)

Новости, события, комментарии (eu6pc&uav1606) — Стр. 4<br>Интервью с Arif-Ru (Arif-Ru&uav1606) — <u>— Стр.</u> 6 Интервью с Arif-Ru (Arif-Ru&uav1606) -

### [DOWNGRADE-ЖЕЛЕЗО](#page-11-0)

Tandy Radio Shack 1000 (Derek McDonald) ———————— Стр. 12<br>Downgrade & энергосбережение (еибрс) ——————— Стр. 14 **Downgrade & энергосбережение (eu6pc) -**

### [DOWNGRADE-СОФТ](#page-16-0)

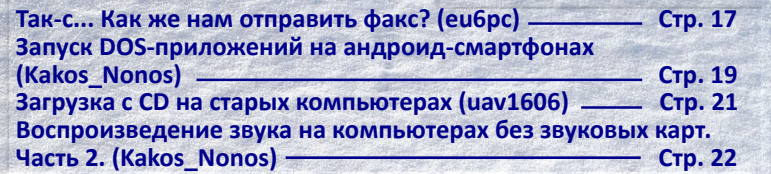

### [ПРОГРАММИРОВАНИЕ](#page-23-0)

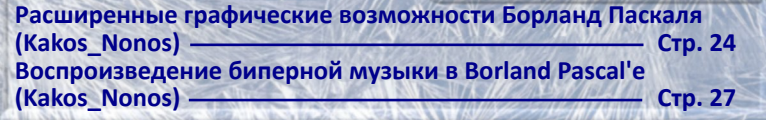

### [DOWNGRADE-ИГРЫ](#page-27-0)

**[VVVVVV \(Kakos\\_Nonos\) Стр. 28](#page-27-0) [Возвращение 8-bit: Mega Man 8-Bit Deathmatch \(eu6pc\) Стр. 30](#page-29-0) [В формате 3,5" – Armadillo Run \(eu6pc\) Стр. 32](#page-31-0)**

### [ИНТЕРНЕТ И СЕТИ](#page-32-0)

**Старые компьютеры в роли графических терминалов [\(Антиквар\) Стр. 33](#page-32-0)**

**[Юмор Стр. 45](#page-44-0)** Над журналом работали <del>Серевания Стр. 46</del>

### Приветствую, уважаемые читатели! Вот и вышел четвёртый номер журнала.

Приношу свои извинения за задержку – номер должен был выйти до конца февраля... Но собрать все необходимые материалы удалось только в марте, а доделать номер мне удалось только сейчас, в апреле...

<span id="page-2-0"></span>От редактора

За помощь с этим номером я бы, в первую очередь, хотел поблагодарить Вячеслава Рытикова (**eu6pc**). Он помог мне с разделом «Новости», прислал несколько статей, да и вообще оказывал мне моральную поддержку. :-)

Но и другим авторам (**Антиквару**, А. Завгороднему, **Arif-Ru**), конечно, тоже спасибо.

Следующий (пятый) номер, по предложению **gravisultrasound**, предлагаю посвятить звуку на старых компьютерах. Т.е. это будет как бы тема номера. В первую очередь это касается рубрик «Downgradeжелезо» и «Downgrade-софт». В первую принимаются статьи о звуковых картах, Covox'ах, самодельных динамиках и усилителях и т.п. Во вторую – о разном старом аудиософте – плееры, аудиоредакторы, секвенсоры, утилиты и т.п. В остальные рубрики принимаются любые статьи, но предпочтение, конечно, отдаётся статьям, так или иначе связанным со звуком.

Жду ваши статьи, предложения и пожелания на мой e-mail uav16060 [pyos] mail.ru.

Желаю приятного чтения.

**uav1606**

## <span id="page-3-0"></span>НОВОСТИ, СОБЫТИЯ, КОММЕНТАРИИ

 $.... 2. 25$ 

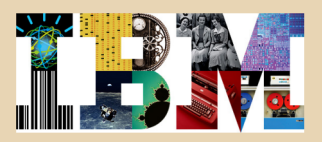

### **Столетие IBM.**

В этом году исполняется 100 лет со дня основания корпорации IBM. Компания была основана 16 июня 1911 года и называлась тогда CTR (Computing Tabulating Recording). Сначала компания выпускала различное электрическое оборудование – весы, сырорезки, приборы учёта рабочего времени и т.д. А позже начала выпускать табуляционные машины. С 1924 года компания поменяла название на IBM (International Business Machines).

К своему столетию компания IBM создала на своём сайте специальный раздел:

### <http://www.ibm.com/ibm100/us/en/>

Там вы можете узнать много интересного об истории IBM.

### **Apple-I продан больше чем за 200 000 долларов.**

23 ноября 2010 года на аукционе Christie был продан компьютер Apple-1 (в рабочем состоянии). Окончательная цена составила 133 250 фунтов (\$213 600). Это новый рекорд цены за серийный персональный компьютер.

Этот первый компьютер Apple был сделан на процессоре MOS Technology 6502 и содержал 8 КБ RAM. Он представлял собой «материнскую плату» с примерно 30-ю микросхемами. Чтобы получить рабочий компьютер пользователи должны были добавить блок питания, монитор, клавиатуру и корпус.

Компьютеры Apple-I выпускались на протяжении 1976-77 годов. Тогда они продавались за 666 долларов 66 центов. Всего было выпущено примерно 200 штук, до нашего времени сохранилось не более 50 экземпляров.

ТЕОРИЯ DOWNGRADE

На аукционе присутствовал Стив Возняк (один из основателей Apple), он добавил в комплект к компьютеру письмо со своим автографом.

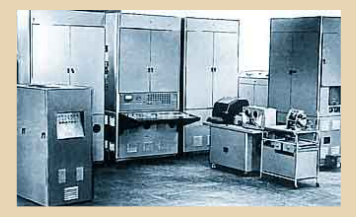

### **50 лет ЭВМ «Минск-1»**

50 лет назад, 3 декабря 1960 года, на «Заводе счётных машин им. С. Орджоникидзе» (теперь МПОВТ) была выпущена первая ламповая ЭВМ «Минск-1».

Машина имела следующие характеристики:

Длина слова – 31 бит. ОЗУ на ферритовых сердечниках – 1024 слова. Быстродействие – 3000 оп/с. Внешняя память на магнитной ленте – 64К слов.

Главный конструктор этой машины – Г. П. Лопато.

Разработка машины велась в сжатые сроки – она была закончена за 18 месяцев. За основу «Минск-1» была взята малогабаритная ЭВМ М-3. В машине использовалось около 800 ламп. «Минск-1» поддерживал операции только с фиксированной запятой.

Предусматривался перфолентный ввод и вывод.

В комплект поставки «Минск-1» входила библиотека из примерно 100 программ общим объёмом в 7500 команд.

 $\cdots \cdots \cdots$ 

До 1964 года было выпущено 230 экземпляров «Минск-1». ЭВМ «Минск-1» успешно применялись в различных конструкторских бюро, НИИ, в вычислительных центрах, на заводах и т.д. Эти машины стали в СССР самыми распространёнными малыми ЭВМ первого поколения.

#### **Прощание с VGA**

8 декабря 2010 года в городе Санта Клара, Калифорния, крупнейшие производители электроники анонсировали намерение в ближайшее время отказаться от использования в своих продуктах аналогового стандарта VGA. В число отказавшихся от VGA вошли такие гиганты, как AMD, Dell, Intel Corporation, Lenovo, Samsung Electronics LCD Business и LG Display.

В частности, представитель AMD заявил, что компания уже в 2013 году сильно сократит ассортимент продукции с VGA-разъёмами, а полностью откажется от VGA к 2015 году.

Также эти компании планируют отказаться от поддержки портов DVI. Заменой VGA и DVI станут новые стандарты HDMI и DisplayPort.

Стандарту VGA в этом году исполняется уже 24 года. Впервые он был анонсирован корпорацией IBM в своей линейке компьютеров PS/2 (в апреле 1987 года). Несмотря на свой возраст, VGA до сих пор достаточно широко используется даже в современных компьютерах, в частности, через переходники DVI–>VGA.

### **Sony сокращает выпуск CD.**

Компания Sony сообщила в своём пресс-релизе, что закрывает в марте один из своих крупнейших заводов по производству CD в городе Питман (штат Нью-Джерси). Завод был основан в 1961-м году Columbia Records и долгое время производил виниловые пластинки. В 1988-м году Sony купила завод (вместе с Columbia Records), в этом же году на нём начали производить первые CD.

По словам представителей Sony, закрытие завода – это вынужденная мера, целью которой является сокращение расходов – иначе компания станет неконкурентоспособной.

Однако полностью от производства CD компания Sony пока не отказывается – частично производственные мощности будут перенесены на другую фабрику в Тер Хот (штат Индиана).

## **COMPUTERSPIELE**

### **Вновь открылся музей компьютерных игр в Берлине.**

Этот музей существует с 1997 года, но после 2000 года он работал только в онлайн-режиме (а также проводил различные выставки в других городах). И вот 21 января музей снова открыл постоянную экспозицию в Берлине. Новая выставка называется «Computerspiele. Evolution eines Mediums» – «Компьютерные игры. Эволюция среды».

Новая экспозиция рассказывает о развитии компьютерных игр на протяжении последних 60 лет. Она занимает площадь 670 квадратных метров и включает более 300 экспонатов, многие их которых настоящие раритеты.

Всего же в музее хранится около 16 тысяч игр, больше 2-х тысяч компьютеров и приставок, а также примерно 10000 различных журналов.

Более подробно вы можете узнать о музее на его официальном сайте:

<http://www.computerspielemuseum.de>

**Обзор подготовили: Вячеслав Рытиков (eu6pc) uav1606** 

# <span id="page-5-0"></span>**THITEPBblo** C APIL RU

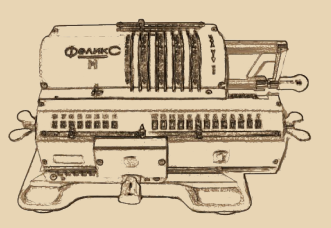

Предлагаю вашему вниманию интервью с Arif-Ru, создателем сайта о apud Momempax http://arif-ru.narod.ru обладателем большой коллекции механических вычислительных устройств (и не только).

uav1606: Почему Вас интересуют, в первую очередь, именно механические вычислительные устройства, а не, скажем. электронные калькуляторы или компьютеры?

Arif-Ru: Во-первых, думаю, дело в том, что я - дитя электронной эпохи, времени, когда микроконтроллеры ставятся даже в чайники. Наверное, поэтому мне всегда казалось, что в механических устройствах есть что-то волшебное - ведь они способны заменить стандартную электронику, хоть и не содержат ни единого транзистора. А механические счётные машины, в первую очередь, многофункциональные вычислительные автоматы - пожалуй, самые сложные из когда-либо выпускавшихся серийно механических устройств, поэтому они вызывают у меня особенно большой интерес.

Во-вторых, за работой механических устройств намного интереснее наблюдать. Конечно, изящные инженерные решения есть в любой машине. Но, заглянув, скажем, во включённый УКНЦ, вы увидите только греющиеся микросхемы два вычислительных ядра, распределяюшие между собой задачу, придётся рисовать в воображении. В механическом же устройстве работу любого узла можно рассмотреть «вживую»: сняв крышку с Феликса, вы сразу же видите гениальную простоту колеса Однера, а перевернув Мерседес, можете наблюдать, как распределительный вал координирует работу дюжины модулей.

uav1606: Сходу мне удалось найти в Рунете всего несколько сайтов, посвящённых арифмометрам. Почему, по Вашему мнению, так мало людей в России и СНГ ими интересуются?

Arif-ru: Коллекционирования арифмометров на территории бывшего СССР - занятие достаточно специфическое. Дело в том, что у нас использовалось всего пара десятков моделей арифмометров, причём большая их часть встречалась почти исключительно в организациях (и. соответственно. централизованно сдавалась на металлолом ещё в восьмидесятые годы).

Поэтому россиянин, интересующийся старыми компьютерами, может с азартом лазить по форумам и складам, расспрашивать друзей и знакомых, и в результате находить удивительнейшие и редчайшие экспонаты. Точно так же немец может собирать арифмометры. А вот россиянин, собирающий арифмометры, может только флегматично просматривать еВау и покупать понравившиеся экспонаты. По стабильным среднерыночным ценам, потому что в Европе-то покупателей и продавцов множество.

Конечно, я несколько утрирую (вспомните, например, коллекцию Сергея Фролова), но в целом ситуация именно такая. А это значит, в России по настоящему коллекционировать арифмометры, разыскивая для себя действительно редкие модели, можно только имея огромные денежные ресурсы. Располагая более скромными средствами, можно просто набрать пару десятков более-менее случайных моделей (как это сделал [Анатолий Буцкин\)](http://arithmometr.ru) или попробовать добыть наиболее распространённые модели разных конструкций машин (как это пытаюсь сделать я).

**uav1606**: Как началось Ваше увлечение арифмометрами? Когда это произошло? Какой был первый экспонат Вашей коллекции?

**Arif-Ru:** Как и когда началось увлечение, сказать сложно: слухи об удивительной механической счётной машине «Феликс» разжигали моё любопытство ещё в девяностые годы, но узнать про неё чтото конкретное не получалось. Где-то в районе 2003-2004 годов я получил достаточно стабильный доступ в интернет, кое-что почитал об арифмометрах и понял, насколько это интересные штуки.

Примерно тогда же я открыл для себя «Молоток» и барахолку у станции Марк, где и начал искать Феликсы – надо сказать, продавались они в те времена намного реже, чем сейчас. Через пару месяцев я сделал свою первую покупку на Молотке – арифмометр «Феликс-М» с пересылкой из Воронежа. Перевёл деньги, подождал месяца три и смирился с тем, что меня кинули.

Ещё через месяц или два я смог договориться с продавцом на барахолке, и он откопал у себя в гараже ВК-1. Как и положено ВК-1, тот был заклинен, а в ходе наладки я по неопытности окончательно сломал его.

И, наконец, ещё месяца через два я смог найти на барахолке Феликс-М – слегка ржавый, но нормально заработавший после промывки и смазки. Наверное, его и можно считать первым экспонатом.

После этого Феликса было ещё несколько Феликсов и ВК-1, потом Shubert, потом я, наконец, узнал о eBay и начал получать действительно интересные модели.

**uav1606:** Расскажите немного про свою коллекцию механических машин. Какие экспонаты вы считаете в ней самыми интересными?

**Arif-Ru:** Как я уже говорил, я собираю в основном наиболее распространённые модели разных конструкций арифмометров, поэтому машин, интересных в смысле «ценных и дорогих» у меня немного. Если же говорить об арифмометрах, интересных с технической точки зрения, то я бы упомянул следующие модели (название каждой модели – ссылка на мой сайт с её более подробным описанием):

[Арифмометр Однера](http://arif-ru.narod.ru/hi/felix.htm#odhner)

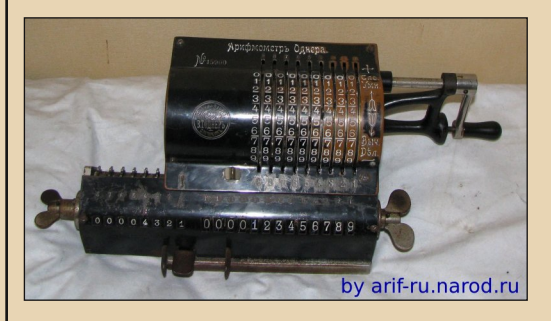

Самая старая из моих машин, выпущена примерно в 1910 году. В те времена машин с клавиатурным вводом или высокой степенью автоматизации ещё почти не было, и Арифмометры Однера были одними из передовых счётных машин. Впрочем, уже к двадцатым годам они заняли нишу относительно простых и недорогих счётных машин – на этот арифмометр очень похож классический советский Феликс ценой в 13 рублей.

### Mercedes 37 MS

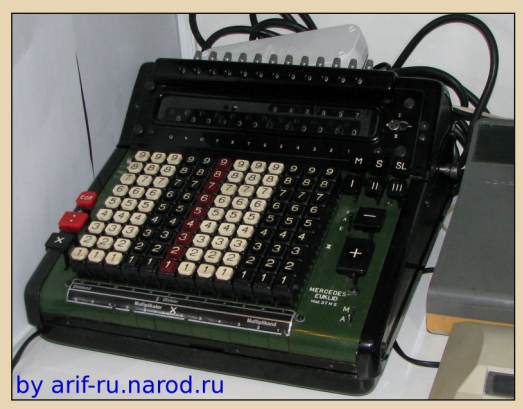

Представитель семейства замечательных вычислительных автоматов, производившегося с минимальными изменениями. пожалуй, дольше всех других сложных арифмометров: первая модель линии появилась ещё в середине тридцатых годов (уже тогда имея полный набор функций, обычных для лучших моделей 1950-х - 1960-х), последняя выпускалась до начала семидесятых.

В тридцатые годы ещё не было стандартных конструкций автоматических арифмометров, поэтому в Мерседесе используется много необычных подходов, что делает его ещё более интересным.

Diehl VSR-18

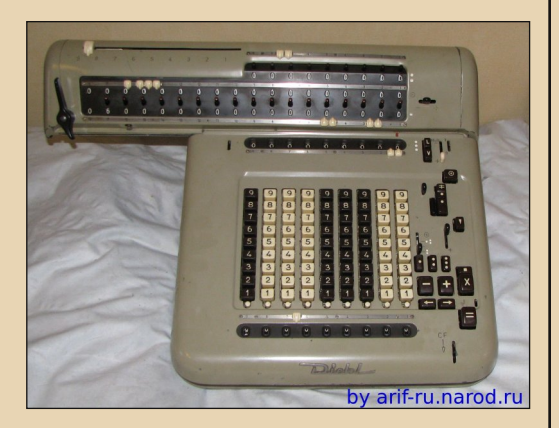

А это - наоборот, арифмометр, появившийся во времена расцвета вычислительных автоматов. Функционально он близок к Мерселесу, но имеет ещё больше функций (и больше тридцати узлов управления!), к тому же, при похожих размерах, обладает заметно большей разрядностью.

### **Facit CA1-13**

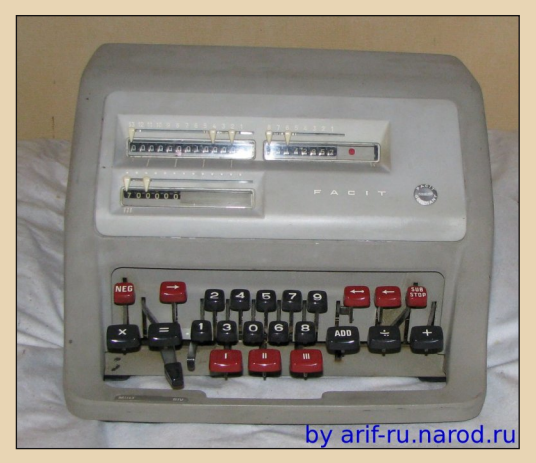

Ещё одна машина времён расцвета. Куда более простой, но маленький, быстрый, тихий и очень удобный в использовании  $B$ автомат. производившийся ОГРОМНЫХ количествах. Между прочим, у нас был склонирован под именем ВК-3.

### Contex-55

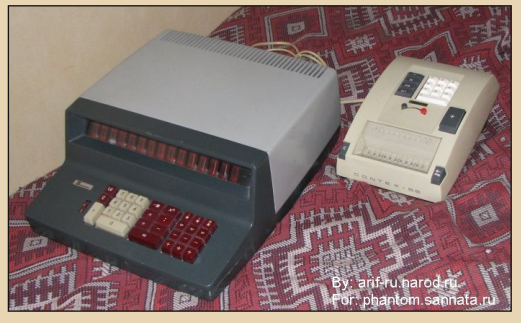

Справа – Contex-55, слева – современный ему электронный калькулятор.

Это уже не рассвет, это закат эры арифмометров.

1968 год, разные фирмы производят десятки моделей электронных калькуляторов на транзисторах и МИС, Sharp заканчивает разработку первого малогабаритного калькулятора на больших интегральных схемах. И в это самое время в Дании с конвейеров сходят первые Contex-55 - думаю, это последняя модель арифмометров с высокой степенью автоматизации.

Функционально Contex-55 достаточно примитивен - и не удивительно, у него всё равно нет никакого шанса конкурировать по возможностям с электронным калькулятором. Но это почти полноценный вычислительный автомат, по размеру сравнимый с современным настольным калькулятором. Он в несколько раз меньше и почти на порядок дешевле большинства калькуляторов, выпущенных одновременно с ним.

### Curta I

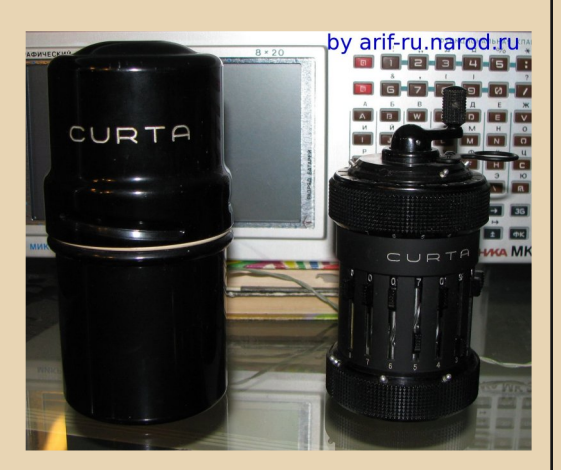

Милая маленькая машинка, на удивление модная и раскрученная. Насколько я знаю, это самый маленький из серийно арифмометров. Производившихся Ничем принципиально он от других моделей не отличается, хотя, конечно, имеет целый ряд оригинальных конструктивных решений и очень добротно сделан.

По каким-то совершенно непонятным мне причинам у этого арифмометра множество поклонников, а на еВау он может уходить и за тысячу евро. Впрочем, это один из тех редких случаев, когда мне удалось достать нестандартный арифмометр прямо в России, и заметно дешевле рыночной европейской цены.

uav1606: Что ещё, кроме арифмометров, Вы собираете?

Arif-Ru: Калькуляторы, компьютеры, печатные машинки, кости, монеты... Много чего. Надо сказать, что в остальных сферах моих интересов не так заметна проблема невозможности найти что-нибудь хорошее гденибудь в случайном месте, так что я могу похвастаться такими ценными и редкими вещами, как, например, уникальной релейной счётной машиной Вильнюс - промежуточным звеном между арифмометром и электронным калькулятором, о котором я в прошлом году написал отдельную статью. Ну и, из менее ценного, ламповая цифровая машина ПСТ-100, калькулятор с кинескопом Искра-1122, программируемый калькулятор НР-85В с дисководом в комплекте, ЕС-1841 и так далее.

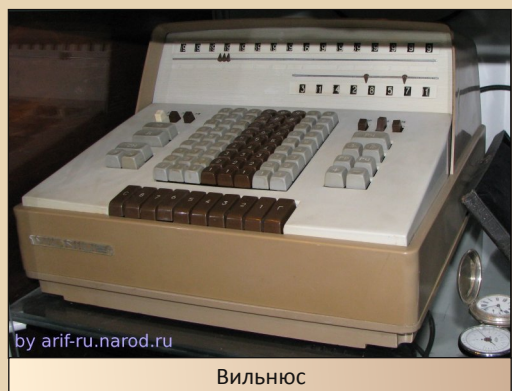

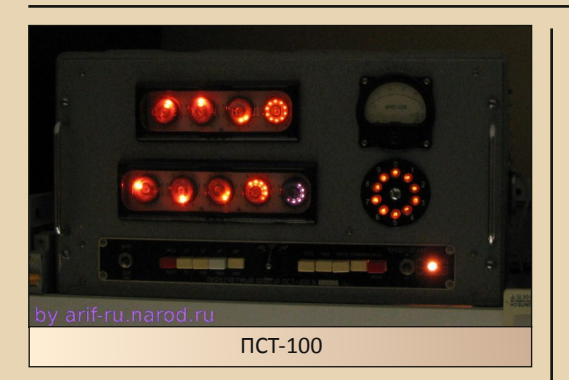

**uav1606**: Ваша коллекция представлена только в интернете (на сайте [http://www.arif-ru.narod.ru/\),](http://www.arif-ru.narod.ru/) или Вы участвовали в каких-то выставках? Могут ли желающие посмотреть Ваши арифмометры, так сказать, воочию?

**Arif-Ru:** Во-первых, arif-ru.narod.ru – это не сайт о моей коллекции, а сайт об арифмометрах, у меня есть не всё, что там описано.

Во-вторых, ни в каких выставках я не участвовал (если честно, просто не слышал о тематических выставках, проходивших в Москве), посмотреть воочию на арифмометры тоже затруднительно, так как они находятся не в школьном музее, а в обычной квартире.

**uav1606**: Экспонаты Вашей коллекции, видимо, не всегда попадали к вам в хорошем состоянии? Вы занимаетесь их ремонтом, восстановлением?

**Arif-Ru:** Да, конечно. Как я уже говорил, мне очень интересно наблюдать за работой арифмометров, а делать это проще всего как раз в ходе ремонта.

Во-первых, арифмометр почти всегда имеет смысл смазать сразу после покупки. Во-вторых, механизм часто приходится отмывать от пыли и старой смазки, а иногда и обрабатывать средствами для растворения ржавчины. В третьих, регулярно приходится

лепить из эпоксидки потерянные клавиши и поправлять перекошенные узлы.

 $-1$   $(2)$ 

Если повезёт, этого оказывается достаточно, если нет, можно попытаться найти и отремонтировать сломанную деталь, но зачастую арифмометр оказывается неремонтопригоден.

Кстати, замечу, что самый страшный враг любого арифмометра – не пыль, не безжалостное время, а продавец, которой со словами «не волнуйтесь, ничего с ним не будет – там же одно железо!» отсылает машину по почте в коробке, даже не забив пустые места мятой газетой. Однажды после пересылки в такой упаковке мне пришёл арифмометр с оторванной кареткой...

**uav1606**: Что бы Вы хотели добавить к своей коллекции? Какие экземпляры для Вас наиболее «желанные» в этом плане?

**Arif-Ru:** Конечно, хотелось бы найти целый ряд интересных машин. Но, думаю, правильнее всего отослать вас к [«списку ра](http://arif-ru.narod.ru/wanted.htm)[зыскиваемых моделей»](http://arif-ru.narod.ru/wanted.htm), не перечисляя их здесь.

Отдельно я бы хотел отметить только арифмометр Marchant – машину с очень необычным и чрезвычайно сложным типом передачи чисел между счётчиками. Это достаточно распространённая линейка арифмометров, но мне с ней почему-то очень не везёт: я находил Marchant уже дважды, оба раза он был в относительно неплохом состоянии, но окончательно заклинивал после попытки ремонта. Сейчас вот третий экземпляр ищу...

**uav1606:** Какие сайты по схожей тематике (старая вычислительная техника и т.п.) Вы посещаете? Какие из них, с Вашей точки зрения, наиболее интересные?

**Arif-Ru:** Если речь об арифмометрах – то [rechenmaschinen-illustrated.com](http://www.rechenmaschinen-illustrated.com/)

### [rechnerlexikon.de](http://www.rechnerlexikon.de/en/wiki.phtml)

и

 $-11-$ 

### [prof. Hamann - the on-line museum](http://home.vicnet.net.au/~wolff/calculators/)

На первых двух можно найти краткую информацию об очень многих моделях, на третьем моделей меньше, но описаны они подробнее.

Если о компьютерах – то программы для IBM-совместимых компьютеров я обычно беру с [nostalgy.net.ru,](http://nostalgy.net.ru/) а описания компьютеров ищу на [old-computers.com](http://www.old-computers.com/museum/default.asp) или в Википедии.

Отдельно надо сказать о Полигоне Призраков – сам сайт я посещаю нечасто, зато регулярно бываю на форуме. Там постоянно появляются интересные темы, и часто получается найти специалиста по самым неожиданным вопросам.

Впрочем, в большинстве случаев найти информацию о каком-то арифмометре, калькуляторе или компьютере проще всего через Google.

**uav1606**: Как Вы вообще относитесь к тому, что я понимаю под словом «downgrade» – т.е. к увлечению старыми компьютерами, калькуляторами, программами, историей вычислительной техники и т.п.? Вы считаете, что это нужное/важное дело – сохранять для будущих поколений эту историю, изучать её?

**Arif-Ru:** Если честно, нейтрально. Я просто делаю то, что мне интересно.

**uav1606**: Какие ещё у Вас есть проекты, увлечения? Чем ещё Вы интересуетесь и занимаетесь, кроме старой вычислительной техники?

**Arif-Ru:** В лес катаюсь, когда тепло. В турпоездки на север и восток России езжу, когда получается. Книжки читаю, статьи и отчёты пишу, интервью даю :-).

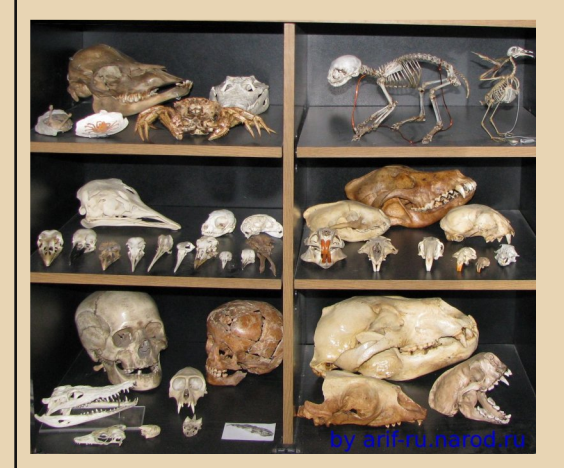

### *Кости вот ещё собираю.*

### **uav1606:** Благодарю Вас за интересное интервью!

**Arif-Ru uav1606**

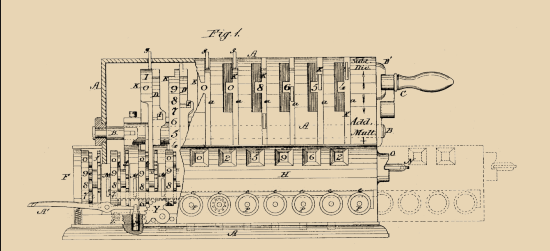

 $-17-$ 

DOWNGRADE-ЖЕЛЕЗО

<span id="page-11-0"></span>TANDY RADIO SHACK 1000

HHHAHHHA

*Вашему вниманию предлагается перевод статьи Дерека МакДональда (***Derek McDonald** *aka* **Skel***) о Tandy 1000. Оригинал статьи взят с old-computers.com, вы можете прочитать его [здесь.](http://www.old-computers.com/museum/computer.asp?c=1210) Перевод публикуется с разрешения автора, фото – с разрешения администрации old-computers.com.*

Tandy 1000 – это линейка IBM PC-совместимых компьютеров, производимых на протяжении 1980-х годов American Tandy Corporation для продажи в их сети магазинов электроники Radio Shack в Канаде и США. Tandy 1000 станет преемником их известной линии компьютеров TRS-80, Tandy 1000 также заменит, в конечном счете, линейку 8-ми битных компьютеров COCO, когда Tandy решит преждевременно закончить этот проект, отдав предпочтение линии компьютеров Tandy PC.

Нацеленный на домашних пользователей со скромным бюджетом, он копировал 16-ти цветную графику IBM PCjr (графика PCjr была расширением CGA-видео) и расширенный 3-голосый звук, но не использовал порт картриджей PCjr, вместо этого версия Tandy имела встроенный игровой порт, совместимый с таковым на TRS-80 Color Computer (COCO), также как и порт для «светового пера». Большинство моделей Tandy 1000 были оснащены линейным звуковым и композитным видео RCA-выходами, встроенными в материнскую плату, с тем чтобы стандартный телевизор можно было использовать как монитор, хоть и с гораздо худшим качеством видео. В отличие от большинства клонов PC, ранние компьютеры Tandy 1000 имели встроенный в ROM MS-DOS, что позволяло ОС загружаться за несколько секунд. Несколько моделей Tandy также комплектовались флоппидискетой «DeskMate» с набором клиент-ориентированных приложений. Помимо композитного выхода на ТВ, как указано выше, Tandy 1000 также содержал встроенный CGA-видеоадаптер, соответствующий стандартам PC, установленный на материнской плате, и так как Tandy 1000 пережил PCjr на многие годы, эти графические и звуковые стандарты стали известны как «Tandy-совместимые» или «TGA», и множество пакетов программ той эпохи указывали на упаковке свою приверженность стандартам Tandy. Одной странной особенностью Tandy 1000, однако, был нестандартный краевой разъём принтера, встроенной в материнскую плату и выступающий на задней панели; для работы со стандартным IBM-подобным принтером был нужен адаптер.

В 1984, когда «T-1000» был на пике популярности, вы могли заплатить до 2499 канадских долларов за полностью оборудованную систему с соответствующим монитором.

Оригинальная линейка была оснащена процессором Intel-8088 на 4.77 МГц, который был позже модифицирован для поддержки более высоких частот вплоть до 7.16 МГц, а также модернизирован на 8086 и 80286 процессоры на 10 МГц (в конфигурациях TL & TX). Распространённые модели этой машины включали

DOWNGRADE-ЖЕЛЕЗО

Tandy 1000, EX, HX, SX, TX, SL, SL/2, RL и TL, TL/2, TL/3.

Tandy 1000 была рабочей лошадкой в мире IBM PC, большое количество машин по-прежнему в строю и сегодня, так как их конструкция была вполне надёжна. T-1000 была последней попыткой Tandy на рынке домашних компьютеров. В начале 1990-х Tandy Corporation продала своё компьютерное производство «AST Computers». Когда это произошло, вместо продажи компьютеров Tandy магазины Radio Shack начали продавать компьютеры, сделанные другими производителями, такими как «Compaq».

Оригинальный Tandy 1000 был похож по размеру на IBM PC, за исключением того, что он имел пластиковый корпус для уменьшения веса. Оригинальный Tandy 1000 оснащался нестандартным последовательным портом клавиатуры вместе с 2-мя одинаковыми портами джойстика на ПЕРЕДНЕЙ ПАНЕЛИ корпуса (эта особенность станет стандартной в будущих моделях). Задняя панель была оснащена стандартным PC-разъёмом монитора (совместимым с

CGA/EGA), разъёмом композитного (ТВ) видеовыхода, одиночным RCA-образным монофоническим линейным аудиоразъёмом, портом для светового пера и необычным краевым разъёмом, используемым для подключения параллельного принтера.

Оригинальный Tandy 1000 стандартно поставлялся с одним 5.25 дисководом, с дополнительным отсеком, пригодным для установки второго 5.25 дисковода (доступного как набор от Radio Shack). Стандартно было 128 КБ памяти, всего с дополнительными картами расширения допускалась установка до 640 КБ памяти. MS-DOS 2.11 и DeskMate 1.0 были включены в комплектацию системы.

Tandy 1000 предлагал 256 символов: 96 стандартных ASCII-символов, 48 символов блочной графики, 64 символа иностранных языков и греческих букв, 16 специальных графических символов, 32 символа редактирования и научных символа.

**Derek McDonald (Skel) Перевод – uav1606**

| Техническая информация |                                                |
|------------------------|------------------------------------------------|
| МОДЕЛЬ                 | 1000                                           |
| <b>ПРОИЗВОДИТЕЛЬ</b>   | <b>Tandy Radio Shack</b>                       |
| ТИП                    | Домашний компьютер                             |
| СТРАНА-ПРОИЗВОДИТЕЛЬ   | C <sub>II</sub> A                              |
| <b>ГОД ВЫПУСКА</b>     | 1984                                           |
| <b>КЛАВИАТУРА</b>      | 92 клавиши, 12 функциональных                  |
| ПРОЦЕССОР              | <b>Intel 8088</b>                              |
| СКОРОСТЬ               | 4,77 МГц                                       |
| O <sub>3</sub> y       | 128 КБ (до 640 КБ)                             |
| ТЕКСТОВЫЕ РЕЖИМЫ       | 80 x 25, 40 x 25                               |
| ГРАФИЧЕСКИЕ РЕЖИМЫ     | MONO/CGA/TGA, 160 х 200 (16 цветов), 320 х 200 |
|                        | (16 или 4 цветов), 640 х 200 (2 или 4 цветов)  |
| <b>ЦВЕТА</b>           | 16 цветов переднего плана + 8 цветов фона      |
| 3BYK                   | 3 голоса + 1 звуковой канал                    |
| РАЗМЕРЫ/ВЕС            | 354 x 290 x 97 MM / 7,7 KF                     |
| ПОРТЫ                  | Клавиатура, 2 джойстика (DIN6), видеовыход     |
|                        | RGBI-монитора (DB9-F), композитный видеовы-    |
|                        | ход, моно аудиовыход, световое перо (DB9-M),   |
|                        | параллельный порт, последовательный порт (оп-  |
|                        | ционально), три 8-битных внутренних слота      |
|                        | расширения XT, аудио моно выход (RCA)          |
| ДИСКОВОДЫ              | Один или два 5.25" флоппи-дисковода (360 КБ,   |
|                        | DS 40 дорожек)                                 |
| OC                     | MS-DOS 2.11, DeskMate 1.0 и GW Microsoft Basic |
| БЛОК ПИТАНИЯ           | Встроенный, 120 В АС, 50/60 Гц, 54 Вт          |
| ЦЕНА                   | \$1199 (США, 1984), 22600 FF (Франция, июнь    |
|                        | 1985)                                          |

--- 1 四---

DOWNGRADE - WEAFRO

## <span id="page-13-0"></span>**DOWNGRADE** ЭНЕРГОСБЕРЕЖЕНИЕ

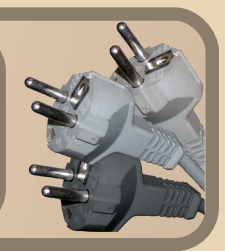

#### Введение.

Как-то раз на форумах почившего с миром Downgradetech.ucoz.lv зашел разговор об энергосбережении. Мысль топикстартера была следующей: при офисной работе на современных компьютерах используется лишь часть их мощности и возможностей. Под офисной понималась работа с небольшими документами в Microsoft Word, Excel, отправка e-mail и т.д. Поскольку данная работа отнюдь не ресурсоемкая, её вполне бы осилил системный блок возрастом постарше. Потребляемая мощность и, соответственно, расход электроэнергии в варианте со старым «системником» был бы ниже. Речь шла только о настольных компьютерах и не касалась ноутбуков. В процессе обсуждения мнения разделились - одни соглашались с мыслью о том, что современное железо «кушает» все больше электроэнергии. Другие же утверждали, что, наоборот, старые 286-Р3 созданы по старым технологиям и должны потреблять киловатт больше, а вот новое железо воплошает в себе чудеса современного процесса производства, умноженные на современные энергосберегающие технологии, и потому являются очень даже экономными. И неизвестно чем бы закончилась дискуссия, если бы Downgradetech не приказал долго жить.

Тем не менее, меня эта мысль заинтересовала. Я задался вопросом: действительно, так что же потребляет больше?

После общения с Гуглом и некоторых размышлений было решено на практике замерить реальное энергопотребление при работе в Microsoft Word.

### Реализация.

Следующим встал вопрос: каким образом? Можно было бы использовать какой-нибудь навороченный ИБП с возможностью измерения нагрузки, или же использовать специальный прибор - ваттметр. Но поскольку ни к первым, ни ко вторым особо душа не лежала, я, вооружившись мультиметром, решил действовать следующим способом:

1. Замерить напряжение в розетке, в которую подключен системный блок - например. на параллельной розетке пилота.

Это измерение делается для повышения точности, поскольку напряжение в наших электросетях редко составляет ровно 220В.

2. Измерить силу тока на участке цепи «розетка->системный блок», разорвав цепь и подключив последовательно амперметр.

Наглядная схема подключения приведена на Рис.1

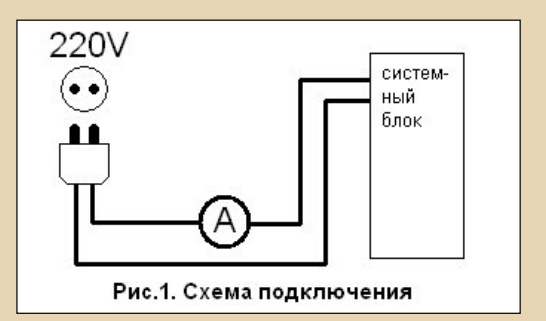

Разумеется, монитор компьютера при этом не должен быть включен через системный блок.

3. Рассчитать потребляемую мощность по формуле: P=U\*I, где P - мощность (вольт-ампер – ВА), U – напряжение (В), I – сила тока (А).

Для проверки правильности и точности расчета вместо системного блока была замерена настольная лампа с электрической лампочкой накаливания 40 Вт. Такая же цифра получилась и при расчете. Мультиметр, используемый для измерений, изображен на рис.2

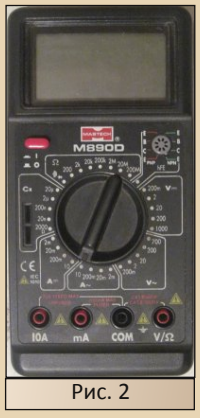

По паспорту погрешность измерения силы переменного тока равна 2%.

### Методика измерения.

Измерение проводились при следующих условиях:

- Все компьютеры выбирались с примерно одинаковой «количественной» конфигурацией: 1 жесткий диск, 1 привод CD-DVD, никаких дополнительных систем охлаждения и ИБП.

- На компьютерах не использовался «разгон» - всё железо работало на штатных часто-Tax.

- Функции энергосбережения в BIOS -(AMD Cool'n'Quiet, Intel SpeedStep), если они присутствовали - включены. Более никаких дополнительных настроек режимов энергосбережения не производилось.

- Компьютер после запуска до момента измерения «прогревался» не менее 15 минут, чтобы все аппаратная начинка работала на рабочих температурах, а фоновые задачи и процессы, создаваемые при запуске ОС Windows «успокоились».

- Измерение производилось при запущенном Microsoft Word, путем ввода текстовой информации в документ с частотой нажатия 1-2 клавиши в секунду.

- Для измерения реальной частоты работы процессора использовалась утилита CPU-Z

(http://www.cpuid.com/softwares/cpu-z.html)

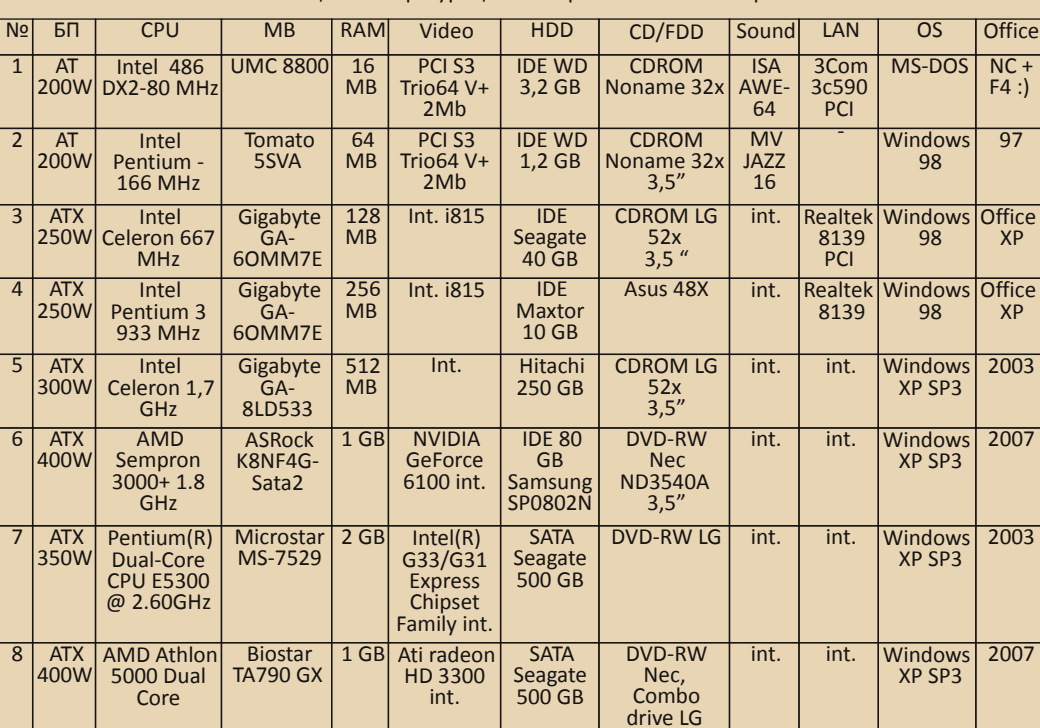

Таблица 1. Конфигурации измеряемых компьютеров

Таблица 2. Потребляемая мощность

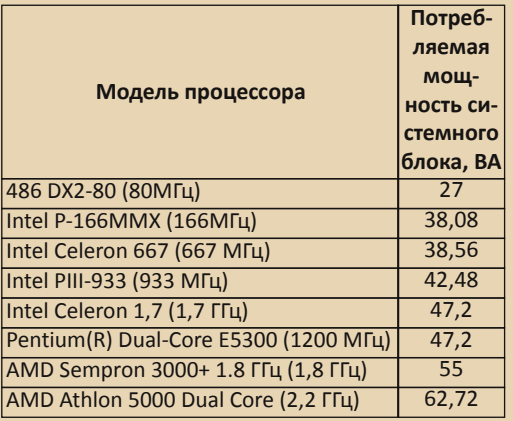

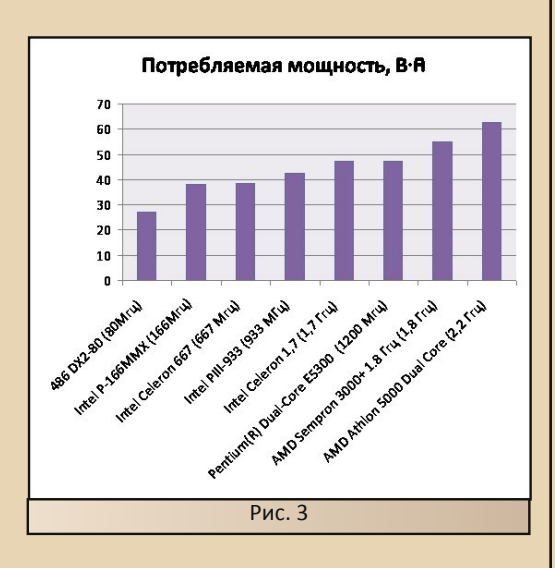

(В скобках указана частота, на которой работал процессор во время измерений.)

К сожалению, у меня не было возможности измерить 286 и 386-ы машины, а так же более мощные современные компьютеры.

Но если взглянуть на статью, и взять оттуда данные - (см. Таблицу 3), то тенденция сохраняется - чем больше мощность процессора, тем больше энергопотребление.

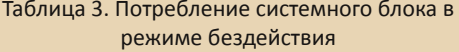

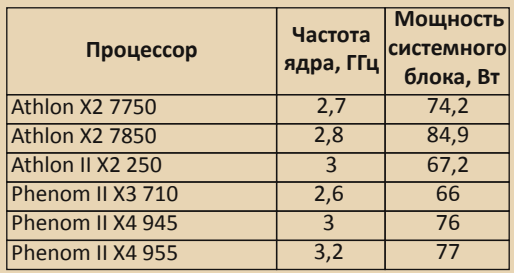

### Выводы.

1. Согласно графику на рис. 3 новые компьютеры все-таки потребляют больше электроэнергии(!).

2. Энергосберегающие технологии действительно хорошо работают. Следовательно, их включение в офисных компьютерах вполне оправдано и рекомендовано. Это наглядно видно на примере системного блока на базе Pentium(R) Dual-Core E5300. Если отключить в BIOS энергосбережение, то процессор будет работать на полной частоте и энергопотребление системного блока возрастет с 47.2 до 68 Вт. то есть примерно на одну треть. Сэкономленные КВт/часы позволят уменьшить затраты на электроэнергию. внесут свой вклад в сохранение окружающей среды.

3. Получается, что для офисной работы нет необходимости в блоках питания большой мощности. Это наглядно видно по тому же компьютеру на базе Pentium(R) Dual-Core E5300, потребляемая мощность которого составляет 47.2 Вт. И если учесть, что КПД БП составляет не 100%, то реальная мошность, потребляемая начинкой системного блока, будет еще меньше. Уверен, что в данном случае БП с честными 200-250 Вт хватило бы наверняка.

**Вячеслав Рытиков (еибрс)** 

## <span id="page-16-0"></span>**TAK-C... KAK ЖЕ НАМ ОТПРАВИТЬ OAKC?**

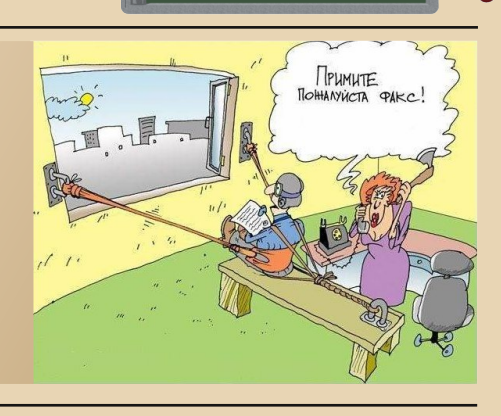

В современном мире все большее развитие и получают интернет-технологии. применение Передача данных становится быстрой, удобной и привычной - e-mail, Skype, WiFi, крохотные 3G USB-модемы...

Современный документооборот немыслим без новых технологий, которые растут как грибы после дождя. Но, несмотря на это, до сих пор популярным средством передачи документов на расстоянии остается обычный факс. Считается, что сами по себе факсовые аппараты активно вытесняются интернет-технологиями и беспроводной передачей данных. Но де-факто факс жил, факс жив и факс будет жить. Практически в каждой организации можно найти работающий факс: если и не на выделенной телефонной линии, то на борту МФУ 4 в 1 либо в связке факс-молем & VentaFax обязательно.

Наверное, в жизни практически каждого человека была ситуация, когда было необходимо отправить по факсу какой-нибудь документ.

Сегодня мне хочется рассказать об утилите ВGFAX. Официальная страница:

### http://www.bgfax.com/bgfax.htm

Эта замечательная программа позволяет очень быстро и легко принимать и передавать факсы с консоли, используя командную строку под управлением MS-DOS, OS/2 и Windows! Так же Вдfах имеет множество настроек, отличную документацию. ведет лог принятых и переданных факсов, поддерживает привычный формат TIFF, может передавать документ, сохраненный в обычный текстовый файл (\*.txt), имеет встроенный редактор шрифтов, программу конвертации (\*.txt->\*.tif). просмотршик сохраненных факсов (поддерживает видеорежимы CGA, EGA, VGA, VESA SVGA и Hercules), умеет делить телефонную линию с BBS-софтом и имеет еще множество приатных возможностей

#### 1. Состав дистрибутива, инсталляция, настройка.

Последняя версия доступна на официальном сайте и имеет номер 1.70. Скачиваем архив bgfax170.zip. Для установки программы нужно просто распаковать содержимое архива в какуюнибудь папку, к примеру, С:\BGFAX

Далее необходимо проверить настройки.

Открываем конфигурационный файл «ВGFAX.CNF». В принципе, файл хорошо откомментирован и разобраться в настройках не составит особого труда, остановимся на ключевых моментах, на которые следует обратить внимание.

Раздел «generic setup». Необходимо проверить следующие параметры:

ро= номер сот-порта, к которому подключен модем.

ft= формат файла, в котором будут сохраняться принятые факсы. Программа поддерживает 3 формата: «Z» - формат ZFAX, «Q» - формат QuickLink II и «F» для классического TIFF (как у VentaFax).

rp= путь, куда будут сохраняться принятые файлы. (По умолчанию сохраняет в каталог bgfax)

В разделе «fax send mode setup» возможно понадобится изменить параметр «fr=» - это название вашей организации или подобная информация, которая появится в шапке передаваемого вами факса с пометкой «от кого» (FROM).

Особое внимание стоит обратить на раздел «initialization strings». В данном разделе необходимо указать нужные строки инициализации для вашего модема. И если первые 4 стандартные команды типа ATA, ATZ и т.д. изменений вряд ли потребуют, то последующие строки стоит прочитать со вниманием.

Я тестировал bgfax на двух внешних модемах -Eline и USR Robotics Courier. Передача факсов у меня работала без каких-либо вмешательств, а вот прием не заработал, пока я не раскомментировал строку инициализации, указывающую класс модема (и попутно регистр S0):

#### in=AT+FCLASS=1  $in=ATSO=0$

После этого прием факсов заработал на ура.

### 2. Передача факса.

Для работы под конкретной ОС нам понадобится определённый исполняемый файл. В составе их три:

BGFAX.EXE - для MS-DOS BGFAX2.EXE - для OS/2 BGFAX32.EXE - для Windows

Для отправки факса нам необходимо вызвать программу со следующими параметрами:

### ВGFAX /SEND <имя файла> <номер телефона>

Если необходимо, чтобы модем использовал импульсный набор, то добавляем (без пробела) перед номером букву «р»

Причем файл может быть 3-х форматов обычный txt (в DOS-кодировке), TIF, или PCX.

Посмотреть, как получится готовый факс из текстового файла можно, воспользовавшись утилитой makefax, которая входит в комплект, запустив ее с параметрами «makefax <входной txt> <выходной tif>».

Также в комплект входит утилита просмотра факсов view.exe.

Если модем настроен правильно и удаленный факс стоит «на автомате», передача происходит легко и просто.

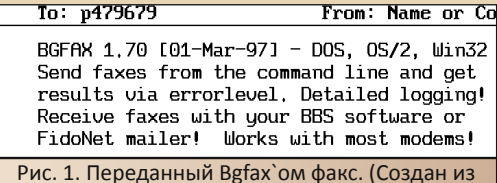

текстового файла.)

#### 3. Прием факсов.

Для приема факса нам достаточно запустить нужный ехе-файл с параметром:

### **BGFAX /HOST**

Если инициализация модема прошла успешно. то на экране в виде экранной заставки мы увидим отчет о принятых факсах и звонках. Если поступит входящий факсимильный вызов, то на экране отображается процесс приема факса.

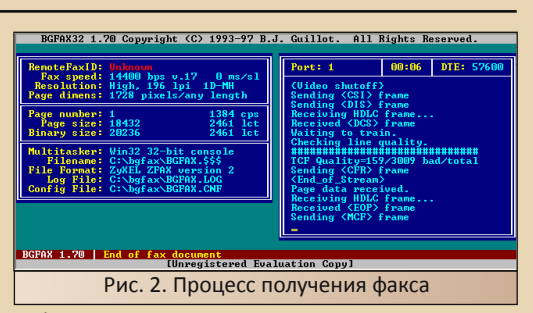

Факсы принимаются довольно «чистенько». Они складываются в указанный каталог и регистрируются в журнале.

10/12/2010 13:13:53  $nT$ **КОМУ: еибрс** 

Тест тест тест Проверка факса...

BGAFAX testing for "Downgrade" magazine

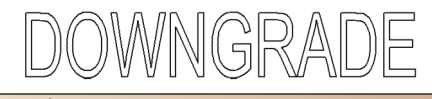

Рис. 3. Фрагмент принятого с помощью ВGFAX документа

#### 4. Регистрация.

Сама по себе Веfах является как бы shareware. но никаких ограничений, кроме 20-ти секундной задержки при передаче факса, я не заметил. Поскольку этот параметр не критичен, думаю, можно не обращать на него внимания.

### 5. Заключение

ВGFAX является отличной программой обмена факсимильными сообщениями. В этой статье я описал лишь базовые возможности. Кроме этого программа имеет множество различных настроек и режимов, а также дополнительные утилиты, входящие в комплект.

BGFAX с легкостью заменит VentaFax (в случае если Venta «слегла» или под рукой нет дистрибутива), ее можно включать в состав различных LIVE CD (поскольку программа не требует инсталляции), ее можно использовать с внешними comмодемами на совсем слабых компьютерах, где полноценно не крутится VentaFax или вообще нет возможности установить Windows.

P.S. Дистрибутив с русскими шрифтами (файл BGFAX.FNT) можно скачать отсюда:

http://www.nokiatest.narod.ru/fax/bgfax.zip

Вячеслав Рытиков (еибрс)

<span id="page-18-0"></span>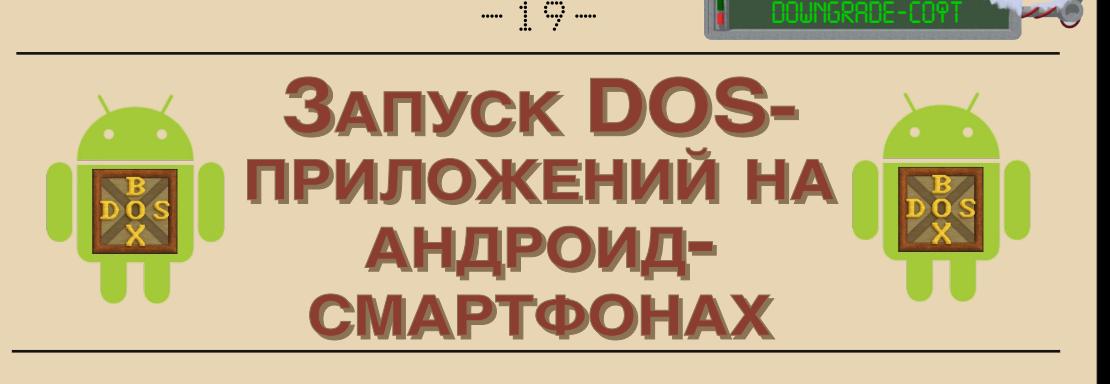

Для платформы Андроид выпущено достаточно много программ, в том числе различных эмуляторов, например, NESoid (Dendy), Ataroid (Atari 2600), ZXoid (Spectrum). Также существует пока что альфа-версия эмулятора aDosBox, возможности которого мы сейчас и рассмотрим.

Итак, что представляет собой aDosBox? Для этого надо понять, что ОС Андроид сама по себе является эмулятором, а именно, виртуальной машиной Dalvik. Поэтому aDosBox является системой типа «эмулятор в эмуляторе». Соответственно, скорость эмулирования, как ни крути, будет достаточно медленной и напрямую зависит от модели телефона.

У меня, например, на планшетном компьютере aPad ZT-80 с частотой 1 ГГц эмулируется процессор 15 МГц.

Существует проблема с клавиатурой. Дело в том, что эмулятор не создает виртуальной клавиатуры, нужна реальная. А большинство смартфонов ее не имеют, поэтому работать будет невозможно. С маленькой цифирной клавиатурой, а также небольшой QWERTY-клавиатурой работать будет не очень удобно. Лучше всего, это если в вашем смартфоне есть USB порт, в который можно подключить полноценную USB-клаву.

Правда, на ней не будут работать кнопки F1-F12, Shift, Alt, Ctrl, но это не так страшно.

Также проблема с мышкой. Чтобы перевести ее в нужное место, недостаточно просто ткнуть пальцем в нужную область экрана, надо нажать в том месте, где находится указатель, и, не отпуская, перевести его в нужное место. При этом левая кнопка мыши будет постоянно зажата, что приводит к большим трудностям при работе с программами, где срабатывание происходит при нажатии, а не при отпускании кнопки.

Рассмотрим работу эмулятора на конкретных примерах.

**Volkov Commander**

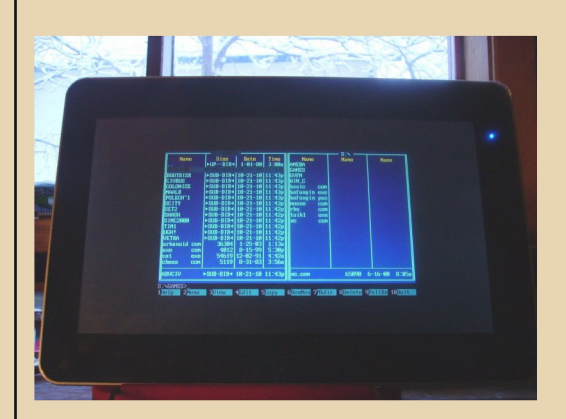

Работать с ним неудобно, так как не функционируют кнопки Alt и Ctrl. Мышку тоже перемещать неудобно. Также есть

### **Civilization 1**

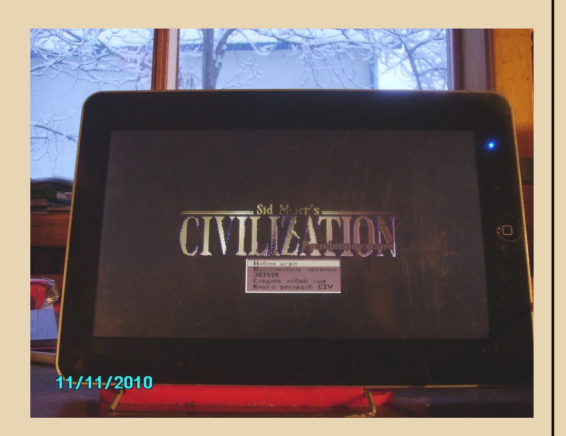

Результаты тоже не очень хорошие. Играть мешает глюк со стрелками, отсутствие Shift и плохая мышка

### The Incredible Machines

Играть можно, даже достаточно хорошо. Жалко, что процессор подтормаживаet.

### **Gw-Basic**

Вот Бейсик работает очень даже хорошо. Программы выполняются достаточно быстро, без задержек. А все потому, что у него низкие системные требования и не нужны функциональные клавиши.

### Ameoba

 $-\overline{7}$   $\overline{C}$   $-\overline{0}$ 

Амеба - это минимальный эмулятор Спектрума для ДОС (3 КБ). В данном случае это работает по принципу: «эмулятор в эмуляторе в эмуляторе», поэтому скорость работы здесь соответствующая: эмулятор грузится около минуты, а потом экран обновляется где-то один раз в секунду. С такими скоростями явно не поиграешь...

Заканчивая статью, подведем итоги: нужно ли скачивать aDosBox, раз у него столько недостатков? Нет, скачивать можно, хотя на нем и нельзя работать в мощных программах, на нем можно программировать в GW-Basic'e, который идет без проблем.

И все-таки это альфа-версия эмулятора, поэтому будем надеятся, что в будущем разработчики исправят эти ошибки и лобавят много новых функций.

Александр Завгородний (Kakos Nonos) http://kabardcomp.narod.ru/

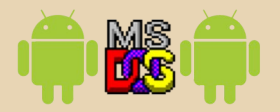

<span id="page-20-0"></span>**Загрузка** Ha

 $-71-$ 

### КОМПЬЮТЕРАХ

тарых

Все мы, наверное, пользовались загрузочными CD или DVD. Существует множество типов таких дисков - Live CD с разными ОС (Linux, Windows), с антивирусными пакетами (Avira, Dr.Web), различное диагностическое ПО, дистрибутивы ОС и много чего другого.

На современных компьютерах нет ничего сложного в загрузке с CD или DVD. Максимум, что может понадобиться - это выставить в BIOS Setup нужный порядок загрузки. А дальше просто вставить диск в привод, перезагрузиться и BCë...

А вот на старых компьютерах всё бывает намного сложней. Дело в том, что компьютеры на базе 486 и ниже в подавляющем большинстве не поддерживают загрузку с CD. А иногда всё-таки такая загрузка бывает нужна. Скажем, есть множество загрузочных дисков-Reanimator'ов со старыми ОС и программами, разное специальное ПО и т.д.

Тема загрузки с CD на старых компьютерах уже много раз поднималась на разных форумах, но окончательное решение так и не было найдено.

Единственный известный мне метод решения этой проблемы - это загрузка с дискеты специальной программы, которая потом уже производит загрузку с СО.

Одна из реализаций такого варианта - проrpamma Bootable CD Loader v1.50Z:

### http://bootcd.narod.ru/bcdl150z.zip

В сопроводительной документации автор обещает загрузку с CD на компьютерах, не поддерживающих это. Однако у меня эта программа так и не заработала на 486-м. Просто висла. А вот на Pentium'ной материнке заработала нормально...

Тогда я решил попробовать другую програм-MV - Smart Boot Manager, Кажется, её в контексте загрузки с CD где-то на форуме упомянул **Diman...** Программа оказалась очень компактной, удобной и, что самое главное, нормально заработала на 486-м компьютере!

Итак, качаем отсюда файл sbminst.exe. Собственно, это всё, что нам понадобится. Всего 68 КБ! Правда, можете ещё скачать документацию (user-guide-3.7.tgz) и т.н. темы (themes-3.7.tgz). Темы - это своего рода языковые пакеты, есть там и русский (по умолчанию программа на английском).

Теперь просто вставляете в флоппи-дисковод пустую дискету и пишите в командной строке sbminst.exe -d /dev/fd0.

Если всё в порядке, программа напишет: «Installation successful!».

Теперь загружаемся с этой дискеты на компьютере, где нам нужна загрузка с CD.

После запуска Smart Boot Manager мы увидим примерно такое меню:

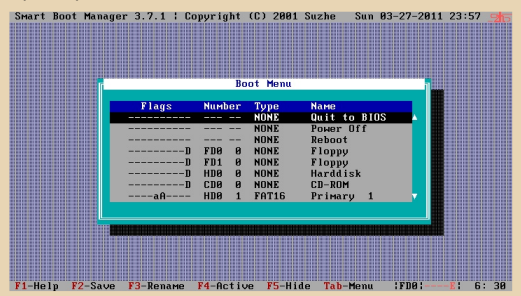

Тут мы видим список вариантов того, что можно сделать дальше - загрузиться с жёсткого диска, флоппи, перезагрузиться и т.д. Но нас сейчас интересует пункт «CD-ROM». Выбираем его, нажимаем Enter и - вуаля, пошла загрузка с CD (если, конечно, вы не забыли его вставить :-).

Вообще говоря, возможности этой программы выходят далеко за рамки загрузки с CD. Так, вызвав меню клавишей Tab, вы можете, например, выставлять или снимать флаг Active у разделов на жёстком диске, ставить пароль на загрузку с определённого источника, скрывать (Hide) или вновь показывать разделы и т.п. Кстати, программа может устанавливаться не только на флоппи, но и на жёсткий диск (просто при запуске sbminst.exe укажите не /dev/fd0, а, скажем /dev/hda). Читайте документацию - там много интересного.

В общем, в своём роде замечательная программа! Спасибо автору - Suzhe.

### <span id="page-21-0"></span>**Воспроизведение звука на компьютерах без звуковых карт. Часть 2.**

 $-22 -$ 

В прошлой статье мы рассмотрели воспроизведение waw и mp3-файлов через covox и системный динамик. Сейчас мы рассмотрим программы, с помощью которых можно воспроизводить трекерную музыку (mod, stm, s3m) через эти устройства.

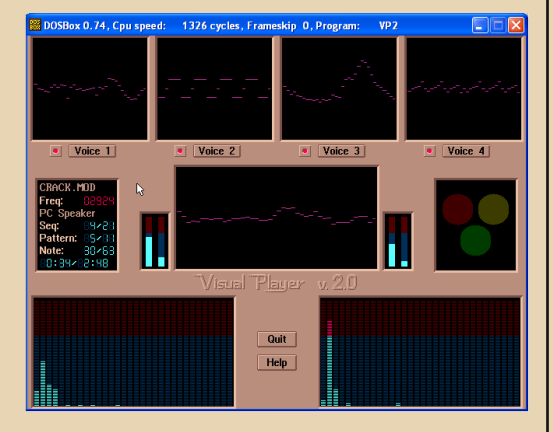

**Visual player 2.0**

Visual player – самая «красивая» программа из всех нами рассматриваемых. Она имеет очень удобный и проработанный интерфейс с прокруткой экрана, спектральный анализатор на каждый порт, каждый из них отображается в отдельном окошке, и если на него кликнуть, то он отключается для экономии процессорного времени, а если кликнуть на кнопку под ним, то звучание этого порта можно отключить.

Проигрыватель воспроизводит только формат .mod и справляется с этой задачей весьма хорошо.

Программа поддерживает очень много способов вывода звука, в том числе ковокс

и спикер, качество воспроизведения у которых очень хорошее. Особенно хорошо проигрывается музыка через системный динамик, порой даже лучше, чем ковокс (для этого вместо пищалки надо впаять большой качественный динамик).

DOWNGRADE-СОФТ

Также эта программа умеет работать резидентом в фоновом режиме, оставляя свободными 200 КБ памяти. Этого вполне достаточно, чтобы работать в Volkov Commander.

Для работы, программе необходим компьютер 386 или выше, VGA-монитор и мышь.

**INERTIA PLAYER**

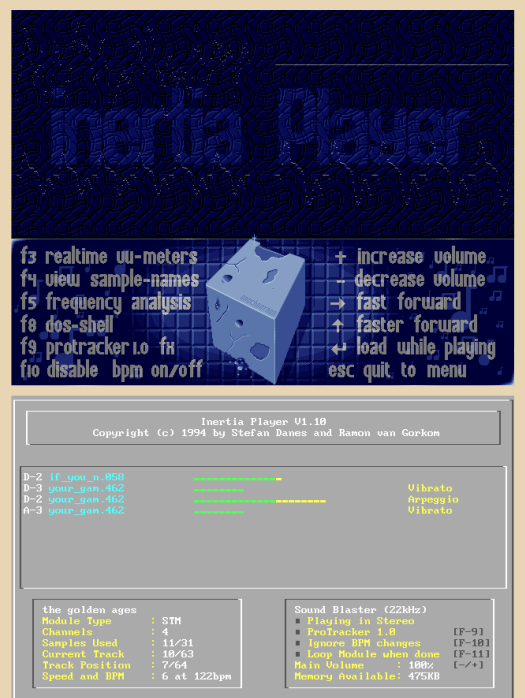

Этот модульный проигрыватель примечателен тем, что умеет воспроизводить целую кучу форматов

 $-77$ 

(MOD, STM, NST, S3M, 669, E669,

MTM, WOW, INR, PSM, FAR, ULT).

Программа состоит из двух исполняемых файлов: один, собственно, проигрывает музыку, а другой настраивает первую.

При запуске плеера, открывается файловый менеджер, которым нужно открыть музыкальный файл, который после этого автоматически начнет воспроизводиться.

Качество звука через COVOX не очень хорошее, но и не очень плохое, а через системный динамик – очень плохое.

I-play имеет несколько визуальных эффектов, которые меняются клавишами F2-F5. Все они являются разными вариантами спектральных анализаторов.

В проигрывателе также имеется фоновой режим воспроизведения, где для работы остается 500 КБ свободной памяти.

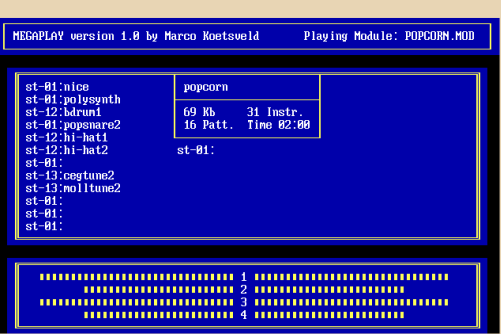

Этот плеер очень компактный быстрый, и воспроизводит mod-музыку даже на 8088. Интерфейс у него в текстовом режиме, простой и понятный. Можно переключать простые эффекты стрелками на клавиатуре.

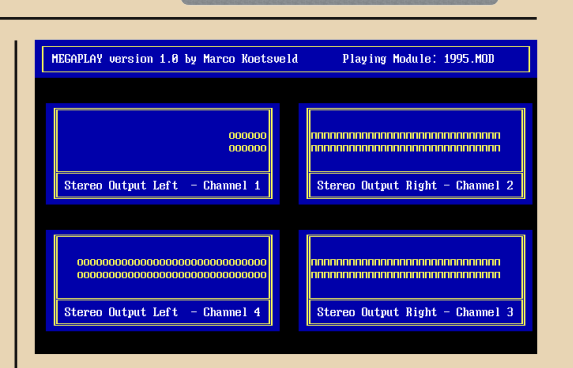

DOWNGRADE-СОФТ

Что примечательно, это то, что в программе использованы символы, которые у нас заменены на русские буквы, поэтому в одном из визуальных эффектов, при включенном русификаторе, вместо стрелок показывают буквы О и П.

Через covox качество воспроизведения очень хорошее, а спикер, параллельно с воспроизведением, пищит ультразвуком.

Для редактирования настроек, надо открыть конфигурационный файл, и для ковокса написать device=4, а для системного динамика – device=1.

### **Выводы.**

Сказать определенно, какой из проигрывателей лучше, нельзя: у каждого есть свои достоинства и недостатки:

Visual player хорошо воспроизводит через спикер, Megaplay – через ковокс, а Iplay поддерживает много форматов.

**Александр Завгородний (Kakos\_Nonos)** <http://kabardcomp.narod.ru/>

### **MEGAPLAY**

### <span id="page-23-0"></span>**РАСШИРЕННЫЕ ГРАФИЧЕСКИЕ ВОЗМОЖНОСТИ БОРЛАНД ПАСКАЛЯ**

 $-74-$ 

Борланд Паскаль – отличное средство разработки программ на Паскале. В нем реализовано множество функций по работе с текстом и файлами.

Но графические возможности проработаны не так хорошо: все ограничивается 640\*480\*16, квадратиками, кружочками, линиями. И это является непреодолимым рубежом для всех начинающих программистов-паскалистов. В этой статье мы попытаемся преодолеть этот рубеж.

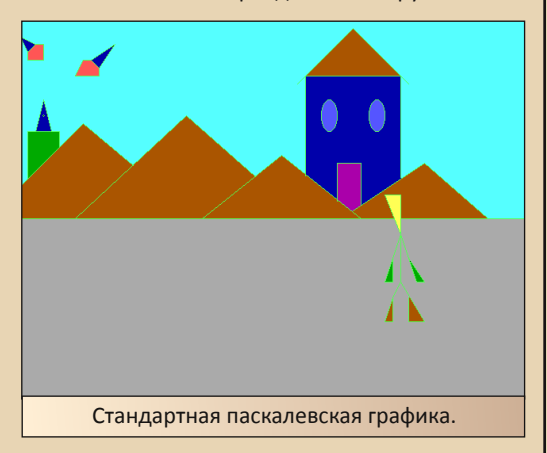

### 1. Библиотека **GRAPH256**.

Основным назначением библиотеки, как видно из названия, является поддержка палитры из 256 цветов. Библиотека является расширением библиотеки **GRAPH**, поэтому для работы нужно подключить их обе.

Графический режим подключается командой **Graphic256**, которую надо писать вместо **Initgraph**. Команда **Graphic256** также задает каждый цвет новой палитры, и эти цвета расположены таким образом:

0-16 – те же, что и в 16-ти цветном режиме.

16-31 – различные оттенки серого, где 16 – черный, а 31-белый.

Остальные цвета разделены на три части, где каждая следующая – это более темная предыдущая

ПРОГРАММИРОВАНИЕ

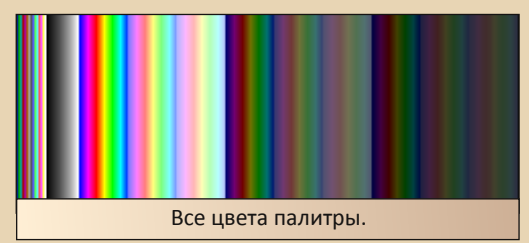

Цвета переключаются с помощью стандартной команды **Setcolor**.

Для работы этого графического модуля нужно, чтобы в одной папке с программой находился файл Svga256.bgi или Egavga.bgi.

Библиотека **Graph256** не ограничивается одной командой, в ней есть и другие интересные, на мой взгляд, команды.

Команда **Wait\_sync** будет необходима тем, кто пишет игры с графикой. Дело в том, что в Паскале (а также в Бейсике, Си, Делфи) прорисовка изображения не совпадает с прорисовкой экрана.

Поэтому изображение появляется не сразу, а по частям: сначала верхняя часть, а потом все остальное. Из-за этого при движении изображения происходит его мерцание, а если интервал между двумя прорисовками меньше, чем время обновления экрана, то картинка вообще может полностью не отображаться (Это похоже на то, когда видеокамерой снимаешь ЭЛТ-телевизор. В этом случае скорость обновления видеокамеры не совпадает со скоростью обновления телевизора.)

Команда **Wayt\_sync** устраняет эти недостатки. Она ждет начала прорисовки экрана, для того чтобы на прорисовку рисунка осталось больше времени. Писать ее следует перед командой рисования (например, **Putimage**).

 $-75-$ 

### *<u> OPOEPAMMUPOBAHUE</u>*

К сожалению, эта команда действует только на маленькие изображения. У больших изображений верхняя часть не моргает, а нижняя мерцает как обычно, поэтому большие картинки лучше не использовать в анимации.

GRAPH<sub>256</sub> Также имеет функцию Rememberimage. Правда, в стандартном модуле GRAPH уже есть эта же функция, здесь она немного изменена.

Команда имеет такой формат:

### Rememberimage(x1,y1,x2,y2,p),

где x1,y1,x2,y2 - координаты прямоугольника, внутри которого находится изображение.

Р - указатель области памяти, в которую копируется изображение. Имеет тип Pointer.

В этой команде из стандартной библиотеки вместо типа Pointer используется тип Bitmap, и там приходится перед командой запоминания изображения создавать объект Tbitmap и настраивать его ширину и высоту.

В нашем случае вся подготовка уже вложена в процедуру, а  $P -$  это указатель на BitMap. который содержит изображение.

Далее в программе его можно использовать так же, как и битмап, но со значком ^ (например, Putimage(100,50,p^,copyput);)

Еще в этой библиотеке есть функция Waitgraph. Это аналог C:=Readkey, только она не возвращает результат, а просто ждет нажатия какой-нибудь клавиши. Ее можно использовать вместо Readin, потому что он ждет нажатия только на Enter, а здесь можно нажать любую клавишу - и выполнение программы продолжится.

### 1. Библиотека Bmpview.

Эта библиотека, как видно из названия, предназначена для открытия ВМР-файлов.

И это действительно удобно, так как не надо рисовать изображение по линиям и точкам. а можно просто нарисовать картинку в Paint'е и загрузить её в свою программу.

Библиотека имеет всего одну функцию: **Bmppas.** Она выполняет загрузку изображения в программу. Команда имеет следующий формат: Bmppas(c, filename, x, y), где  $c$  - смещение. Оно определяется индивидуально для каждого рисунка и методом тыка. Обычно оно бывает в диапазоне -2...2

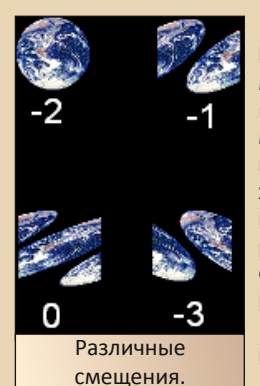

Filename  $nvt$ <sub>b</sub>  $K$ bmp-файлу. Открываемый файл должен быть в 256-и цветовом режиме. Даже если в нем 16 цветов или же он монохромный, его надо перевести в 256-и цветовой режим, а то он будет отображаться некорректно.

**x, y** - это ширина и высота рисунка.

После выполнения

этой команды в левом верхнем углу экрана появится рисунок. Правда, вначале будет задержка, а потом уже начнет прорисовываться сам рисунок. Все это происходит достаточно медленно, например, на Pentium-200 рисунок размером 250\*250 загружался где-то три секунды.

Также у этой библиотеки есть один минус: при загрузке картинки она изменяет все цвета палитры, поэтому все, что было нарисовано ранее, поменяет цвета. Это значит, что картинки, загруженные этой же библиотекой, станут непригодными для использования, и чтобы загрузить несколько картинок, надо в одном ВМРфайле нарисовать все рисунки, которые будут использоваться в программе, а также несколько точек разного цвета, чтобы знать какой цвет под каким номером находится.

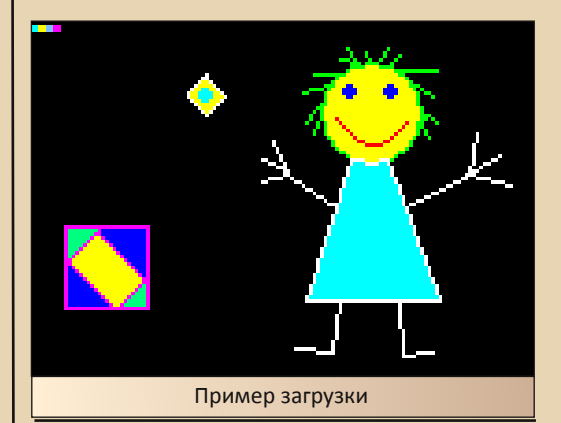

Demo Guide - это программа, содержащая набор различных графических эффектов с исходниками и описаниями. Здесь содержится много сложных синусоидальных, матричных,

*<u>OPOEPAMMUPOBAHUE</u>* 

3D-эффектов. Все они написаны на Паскале и являются библиотеками. Получить исходники можно, нажав на кнопку «получить описание». После этого нужно нажать F2 и исходник появится в виде PAS-файла в папке с программой. Чтобы использовать его в своей программе, надо эту библиотеку скомпилировать, найти запускающую процедуру, записать имя библиотеки в **uses**. и только тогда вписать запускающую процедуру в свой код.

Это сделано для того, чтобы не грузить программный код, так как листинги эффектов очень большие, и будет трудно разобраться, где программа, а где эффект.

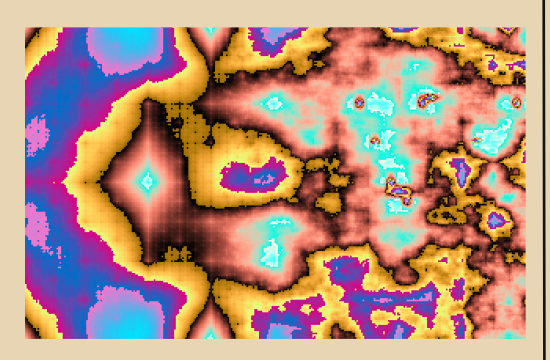

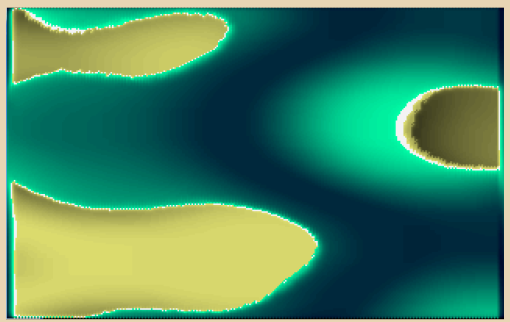

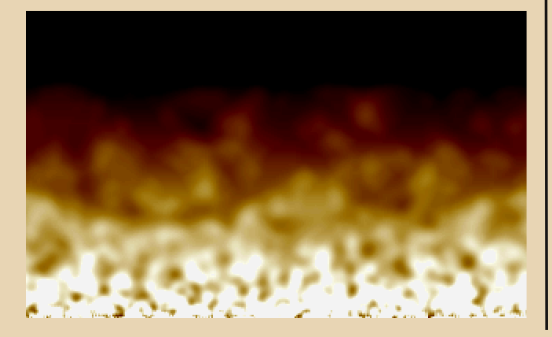

Все демки используют свою библиотеку на 256 цветов и имеют разрешение 320\*240. поэтому при совместном использовании библиотеки Graph256 могут возникнуть глюки, поэтому перед проигрыванием эффекта графический режим лучше отключать, а после включать.

 $-74-$ 

Оригинальный DemoGuide не поддерживает быстрых процессоров и выдает Runtime error 200 (это глюк всех паскалевских программ, так как Паскаль использует в качестве пауз циклы, а не таймер, а быстрые процессоры обходят пустые циклы и выдают ошибку деления на ноль). поэтому он идет только на Pentium 200 или ниже. Однако я пропатчил программу, и теперь она идет на более мощных компьютерах, но некоторые эффекты идут слишком быстро, что легко решается модификацией исходного кода.

Ссылки: Dasaey Demo Guide: http://kabardcomp.narod.ru/ddg11.rar

Библиотека Graph256, Bmpview и пример использования:

http://kabardcomp.narod.ru/grpas.rar

Александр Завгородний (Kakos Nonos) http://kabardcomp.narod.ru/

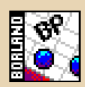

 $-77-$ 

**NPOFPAMMUPOBAHUE** 

### <span id="page-26-0"></span>Воспроизведение биперной музыки в **Borland Pascal'e**

Почти все программисты, пишущие программы на Паскале, встречались с такой проблемой: как добавить музыку в свои программы?

Некоторые решали это так: писали для каждой ноты sound, delay, nosound, и так много-много раз. Создание музыки таким методом превращает программирование в настоящий ад, потому что эти три команды иногда приходится писать по тысяче раз.

Другие создавали свой формат хранения музыки, но он был ни с чем не совместим, и на написание мелодии уходило очень много времени.

Третьи писали небольшой Wav-проигрыватель, но поскольку wav-файлы весят очень много, то программы получались очень громоздкими.

Решив помочь программистам в этом деле, я написал библиотеку Веерег, возможности которой мы сейчас и рассмотрим.

что умеет модуль Beeper? Модуль Итак. Beeper воспроизводит текстовые файлы Vortex Tracker'a через ПК-спикер.

Vortex tracker - это редактор АҮ-музыки, который, для совместимости с другими редакторами, может сохранять музыку в очень легко читаемый текстовой формат. Конвертировать музыкальный файл в такой формат очень легко: выбрать в меню File->Save as и в выпадающем списке выбрать Module in text file (only for work).

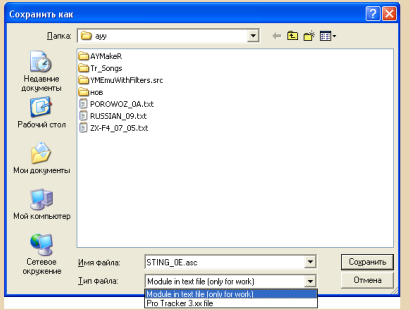

Теперь перейдем к программированию. Библиотека Beeper содержит команду PlayVT, которая воспроизводит мелодию. Вот описание этой процедуры:

### PlayVT(filename, kanal, echo);

- **Filename** имя проигрываемого файла.
- Kanal проигрываемый канал. Дело в том, что

АҮ-музыка трехканальная, а через бипер можно проигрывать только одноканальную, поэтому в параметре kanal нужно указать номер проигрываемого канала: 1, 2 или 3. Чтобы узнать канал, где играет основная мелодия музыки, можно использовать метод тыка, а можно с помощью Vortex tracker'a. В этом случае, надо в редакторе запустить музыку, и смотреть, в каком канале играемая в данный момент нота соответствует звучанию основной темы мелодии.

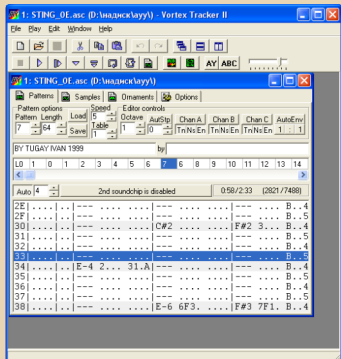

Но для людей, плохо разбирающихся в музыке, это будет достаточно трудно, поэтому легче выбрать нужный канал методом подбора.

• Echo - параметр типа Boolean. Если он включен, то нота играет до тех пор, пока не начнет играть следующая, если же выключен, то нота играет короткий промежуток времени, и потом, пока не идет следующая нота, ничего не звучит. Параметр Echo надо определять методом подбора, но в большинстве мелодий он в значении True.

С помощью этой команды можно проиграть любой текстовой АҮ-модуль, но не факт, что он будет воспроизводиться правильно. У некоторых файлов основная мелодия расположена на нескольких каналах, и поэтому воспроизводится плохо, но, к счастью, таких мелодий меньшинство, и большая часть воспроизводится каче-СТВАННО.

### Ссылки:

Библиотеку, исходник и демонстрационную программу можно скачать здесь:

http://kabardcomp.narod.ru/beeper.rar

Vortex Tracker и большой архив музыки для него (20000 штук) можно скачать с сайта http://bulba.untergrunt.net

Александр Завгородний (Kakos Nonos) http://kabardcomp.narod.ru/

<span id="page-27-0"></span>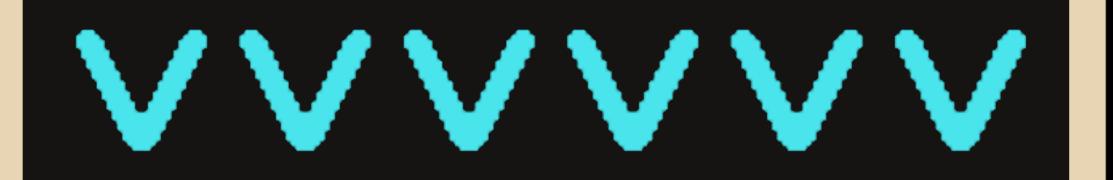

Судя по названию этой статьи, трудно понять, о чем она. Поэтому даем разъяснение: VVVVVV это игра в жанре платформер, сделанная Терри Кевенгом в январе 2010 года. Теперь возникает вопрос: что она делает в нашем журнале? Ответ простой: она сделана полностью в ретро, 8-ми битном стиле, как у ZX-Spectrum или Dendy.

Одновременно на экране отображается всего несколько цветов, крупнопиксельная графика, восьмибитная музыка, все это делает игру очень оригинальной и интересной. Загрузка игры происходит, как будто на Спектруме программа с магнитофона загружается – по краю экрана мелькают разноцветные полосы.

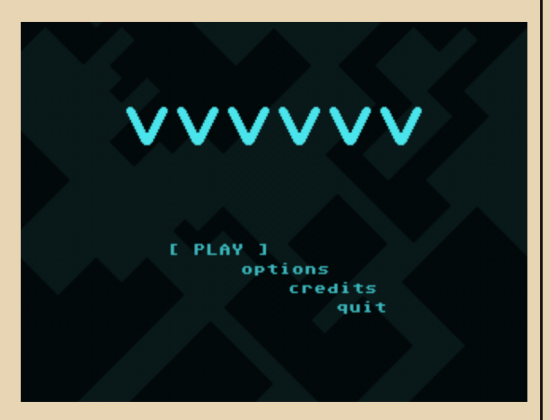

Главное меню сделано в стиле ASCII-art. Выбираем Play и смотрим небольшой мультик:

На космическом корабле произошла поломка, и люди (если можно их так назвать)

бросились к аварийному выходу. Но поломка затронула систему телепортации, и поэтому все члены команды оказались в разных частях корабля. Ваша цель – найти всех членов экипажа и собрать их в одном месте. После этого начинается, собственно, сама игра.

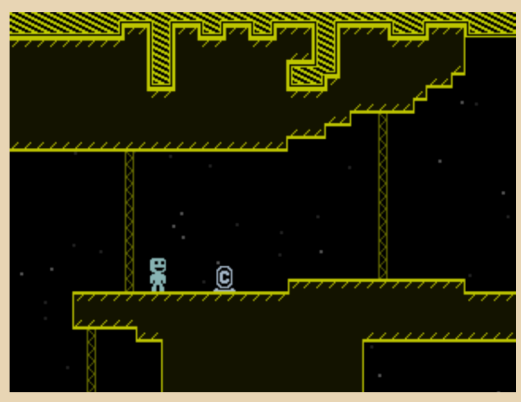

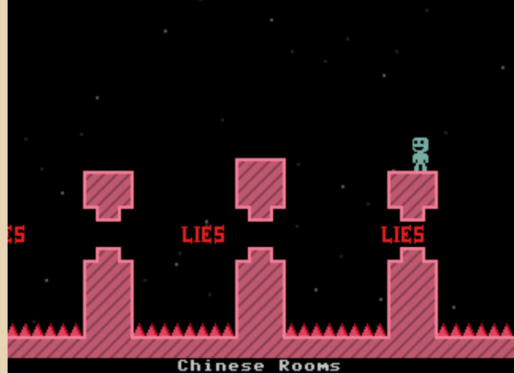

На этом моменте обнаруживается она интересная особенность этой игры: человечек не умеет прыгать, вместо этого он перемещает центр гравитации и умеет ходить по потолку. Это достаточно непривычно для тех, кто до этого уже играл в обычные платформеры. Но к этому можно быстро привыкнуть, и играть в полную силу.

 $-79-$ 

В игре нет стандартных уровней, вместо них существуют различные участки корабля, которые расположены возле каждого члена экипажа. На каждом из них играет своя музыка. На карте они обозначены разными цветами. Можно спокойно переходить из одного такого участка в другой пешком или с помощью телепортатора, но для использования последнего, надо вначале дойти до телепорта, а потом выбрать другой телепорт, к которому телепортироваться.

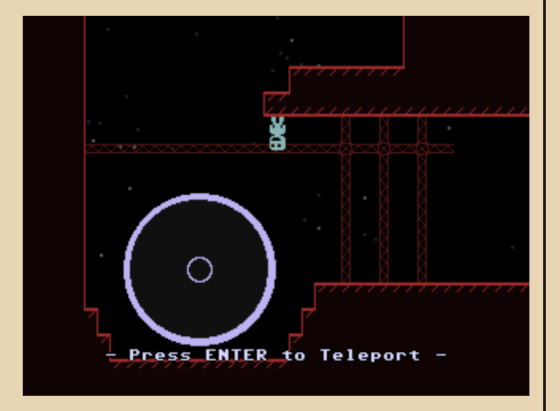

Не обошлось здесь и без всяких опасностей. Помимо стандартных шипов и бродячих врагов есть и достаточно оригинальные опасности, например, полоски, при контакте с которыми направление движения меняется на противоположное, или если попасть на квадратный значок, то попадаешь в искривленное, торообразное пространство, то есть ушёл вправо – оказался слева. Радует то, что в игре нет жизней, если укололся – возвращаешься чуть назад, и так хоть бесконечное количество раз.

Некоторые места на корабле особенные. Например, есть гигантский мигающий слон, от которого портится настроение, или башня, которая постоянно поднимается вверх, и надо успевать подниматься вместе с ней, иначе можно уколоться иголками.

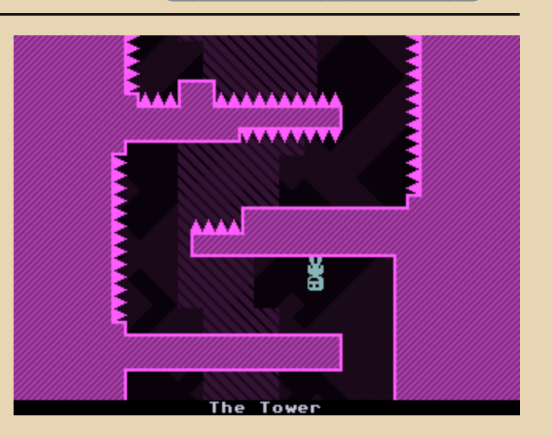

DOWNGRADE-ИГРЫ

Иногда приходится провожать другого члена команды к телепортатору, это требует настоящего мастерства, так как надо думать не за одного, а за двоих.

В целом, VVVVVV производит положительное впечатление. В основном (а может и только), из-за своего исполнения. Если бы сделать эту игру с обычной 3D-графикой и попсовой музыкой, то вряд ли она стала бы такой популярной, так как она ничем не отличалась бы от других таких же платформеров. Именно стиль ее исполнения делает эту игру особенно популярной.

VVVVVV хорошо доказывает правило: «новое – это хорошо забытое старое», так как в игре практически нет современных компонентов: разрешение экрана 320\*240, если не меньше, 16 цветов, восьмибитная музыка, все выполнено в стиле компьютерных игр начала 80-х годов. Это не делает из игры «никому не нужное старье», а наоборот, делает шедевр, который можно сравнить с такими играми, как Тетрис и первой Цивилизацией.

*Удачной игры!*

**Александр Завгородний (Kakos\_Nonos)** <http://kabardcomp.narod.ru/>

 $-\pi$   $\mathbb{Z}$   $\mathbb{Z}$   $\mathbb{Z}$   $-$ 

**DOWNGRADE-WERK** 

<span id="page-29-0"></span>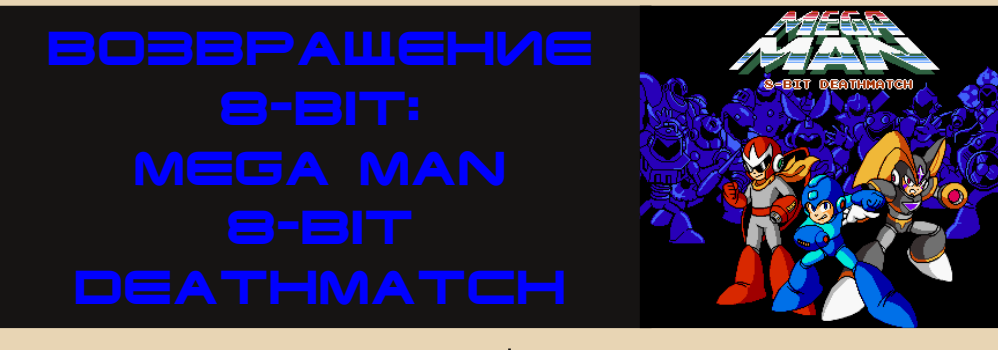

На дворе золотые 90-е. Расцвет тотальной компьютеризации. Многие советские дети узнали что такое «компьютер».

Играть в компьютерные игры было очень модно и интересно. Персональные компьютеры класса IBM PC были еще очень дороги, и мало кто мог позволить себе иметь такую игрушку дома. На дворе эпоха 8-битных приставок. Денди, денди, все любят денди... - гласила реклама с экрана телевизора. И, действительно, 8-битные приставки пользовались небывалой популярностью: обмен картриджами с друзьями, бессонные ночи напролет, бои до утра по несколько человек за одной приставкой, заброшенный дворовый футбол... Помните эти времена? Одного, к сожалению, тогда не было - возможности соединить приставки в локальную сеть и поиграть всем вместе. Правда в то время мы и не знали, что это такое - сетевая игра. И это не было проблемой - одновременной игры на двух джойстиках вполне хватало.

Но, тем не менее...

Mega Man 8 bit DeathMatch - это возвращение эпохи 90-х в сетевом варианте.

Игра возвращает нас во вселенную 8bit. Перед нами оживает небезызвестный герой MegaMan и представляется возможность сыграть сетевой DeathMatch! Но обо всем по порядку:

Игра полностью погружает нас в приставочный мир. Атмосфера игры полностью соответствует названию: сохранен стиль, графика, музыка и даже диалоги между персонажами! При запуске игры на экране появляется Launcher, который предлагает нам запустить локальную игру, создать сервер для сетевой игры или же подключиться к существующему серверу.

Судя по надписи во время запуска (DOOM2) и по ощущениям - игра создана на движке DOOM, с небольшими доработками - возможностью прыгать, лазать по лестницам и др.

Локальная версия представляет собой возможность поучаствовать в неком турнире, где за других игроков играет компьютер (боты). На выбор есть немало вариантов оружия, правда, описать его в полном составе сложно - множество видов стрелкового оружия, лазеры, бомбы, звездочки, бумеранги и т.д. Враги на арене также разнообразны и их образы должны быть знакомы бывшим поклонникам Dendy.

В режиме сетевого DeathMatch игроки играют друг против друга. Есть множество опций по доскональной настройке игрового сервера и более 50 игровых карт на выбор.

Ощущения забавные - вначале рассматриваешь окружающие «текстуры», пробуешь оружие... а потом просто увлекаешься игрой и забываешь что вокруг нас не CS и не Quake, а всего лишь 8 бит. Игра поддерживает множество видеорежимов - от стандартного 320x200 (4:3) до 1600x1000 (16:10), хотя графика все равно остается 8 битной «пиксельной».

 $-7 + -$ 

Несмотря ни на что, игра получилась замечательной. Всем бывшим поклонникам «восьмибитки» рекомендую попробовать.

Последняя версия на момент написания статьи была 1.08с. Размер установочного файла – около 62 МБ.

Игра абсолютно бесплатна и самостоятельна: не требует никаких дополнительных файлов от Doom.

Официальный сайт: <http://cutstuff.net/blog/> Скачать можно здесь: http://small[games.info/?go=game&c=4&i=5960](http://small-games.info/?go=game&c=4&i=5960)

Скриншоты:

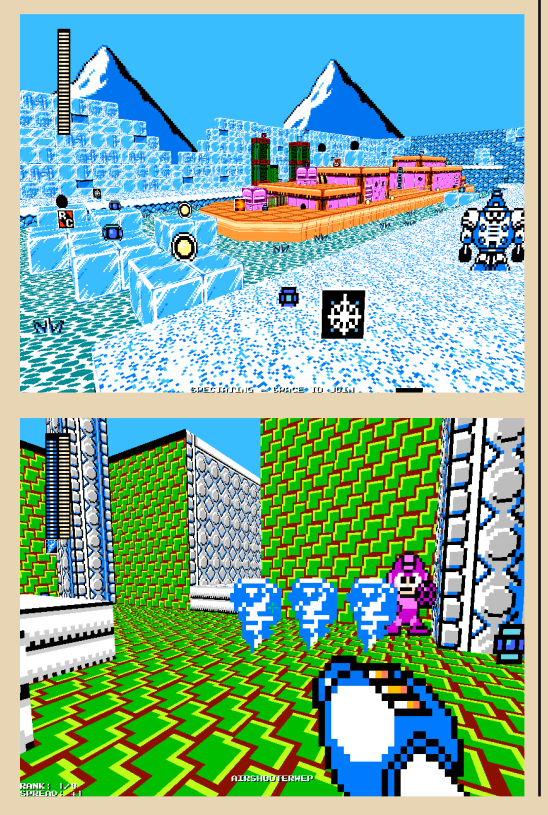

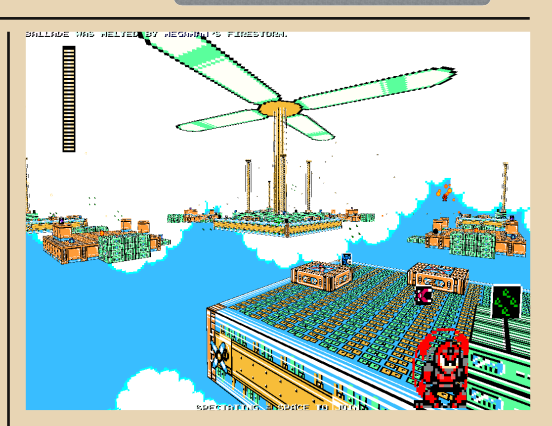

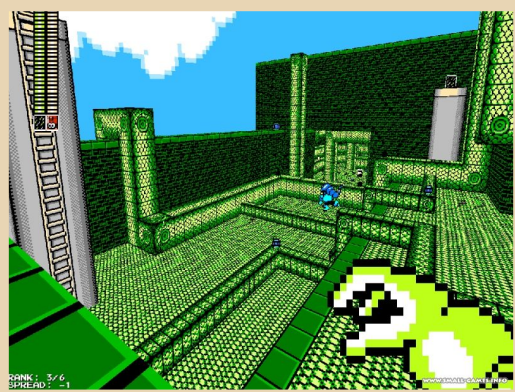

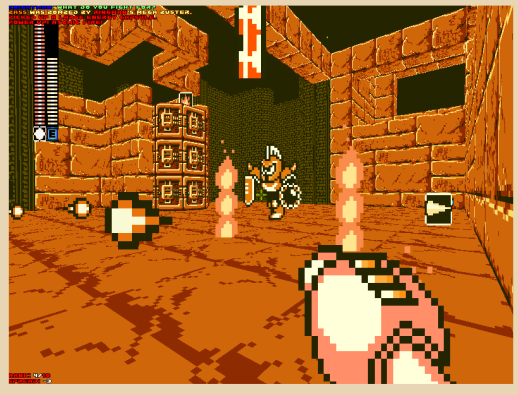

**Вячеслав Рытиков (eu6pc)**

<span id="page-31-0"></span>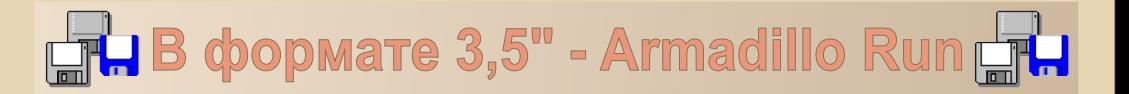

 $-32-$ 

Современные игры поражают своим размером и неэкономичностью как дискового пространства в частности, так и ресурсов компьютера в целом. Если посмотреть с одной стороны, то новые игры используют современные технологии, которые позволяют поднять качество видео и звука на небывалую, по сравнению с играми 90-х, высоту, а это, как ни крути, конечно требует затрат ресурсов ЭВМ, и, в первую очередь – пространства на жестком диске.

Но если посмотреть на это с другой стороны – частенько начинает казаться, что игра сделана неэкономно, если не сказать расточительно: порой папка с сохранениями занимает более 300- 400 МБ!

Целью этой мини-рубрики «В формате 3,5 дюйма» является рассказ о новом (или почти новом:) ПО – играх и полезных программах, имеющих крохотный по современным меркам размер, и которые помещаются на одну дискету 3,5".

Armadillo Run – замечательная игра, основанная на законах физики. Игр этого жанра за всю эпоху игровой индустрии было немного: The Incredible Machine, Заработало!, Невероятная механика (по сути клон TIM), Crayon Phisics Deluxe, World of goo и еще, наверное, несколько мелких игр. Суть игры состоит в следующем: мы должны помочь маленькому броненосцу, который свернулся и очень напоминает мячик, вернуться домой. Для выхода из уровня необходимо оказаться в определенном месте, которое обозначено голубым кругом. Наш герой должен пересечь рамки круга и задержаться в нем некоторое время. Для преодоления уровня у нас есть некоторая сумма в долларах и набор строительных материалов и устройств, которые мы можем использовать. Каждый материал стоит определенную сумму денег, и мы не имеем право выйти за «лимит» уровня. Кроме того, присутствует возможность регулировать свойство натяжения веревок и установки таймеров.

Игра сама по себе довольно интересная, и заставляет всерьез думать буквально в первом десятке уровней.

Уверен, любители подобного жанра оценят игру по достоинству. В игре, судя по меню, 50 стандартных уровней + несколько бонусных. Что немаловажно, есть возможность скачать и установить дополнительные уровни, которые можно

найти в интернете. Редактор уровней также присутствует.

Касательно быстродействия: на Celeron 667 игра немного притормаживала, а на PIII-933 шла вполне комфортно.

Скриншоты:

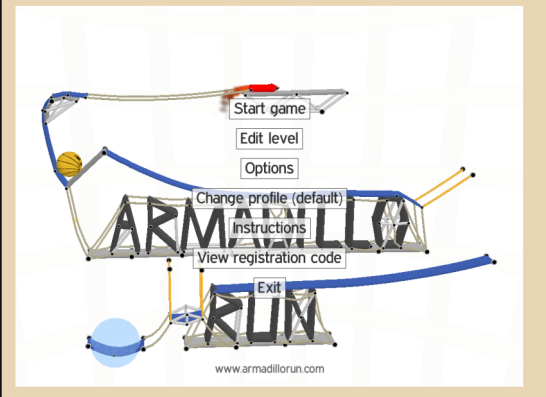

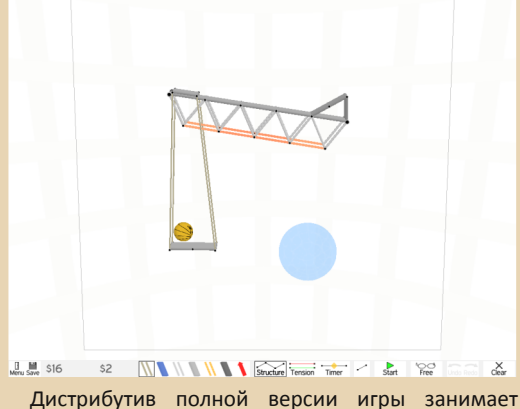

менее 1,5 МБ!

Официальный сайт:

<http://www.armadillorun.com/>

Скачать саму игру + доп. уровни можно отсюда: <http://small-games.info/?go=game&c=5&i=27> <http://www.nokiatest.narod.ru/games/armadillo.zip>

**Вячеслав Рытиков (eu6pc)**

<span id="page-32-0"></span>СТАРЫЕ КОМПЬЮТЕРЫ В РОЛИ ГРАФИЧЕСКИХ **ТЕРМИНАЛОВ** 

 $-77$ 

Во многих организациях, а также у некоторых домашних пользователей сохранились устаревшие, но работоспособные компьютеры, которые, с одной стороны, жаль выбрасывать, а с другой - непонятно, как использовать на практике, потому что современную операционную систему на них не установишь, а полноценно работать с DOS, Windows 3.1 или Windows 95 в настоящее время умеют лишь немногие, да и они зачастую вынуждены обращаться к более современному программному обеспечению. Если же речь идет об образовательных учреждениях школах, ВУЗах - то здесь использовать старые программы и вовсе не получится, так как учебные планы предусматривают освоение учениками современного софта. Неужели это означает приговор для тысяч доживших до наших дней 486-х и «первых» Pentium'ов? К счастью, нет. Даже на таких компьютерах, в том числе не оснащенных жесткими дисками, пользователи могут работать с вполне современными операционсистемами. например. c Windows **НЫМИ** 2003/2008 Server или AltLinux Terminal 5.0.

Для этого старые компьютеры нужно «переделать» в графические терминалы (консоли). Консолью с давних времен принято называть дисплей (монитор) и клавиатуру (а также, если нужно, «мышь»), соединенные через сеть с сервером, на котором, собственно, и работает пользователь. Понятно, что с прорисовкой рабочих столов и с передачей на сервер сигналов с клавиатуры и мыши справится даже маломощный компьютер. Зато терминальный сервер должен иметь достаточные ресурсы для того чтобы несколько человек могли одновременно запускать на нем разные «громоздкие» программные пакеты. Однако, ресурсы такого сервера, как «системы массового обслуживания». используются более рационально, чем ресурсы персональных компьютеров. Скажем, для работы 10 пользователей вместо 10 ПК достаточно купить один сервер, имеющий лишь в 2-3 раза большие память и быстродействие, чем каждый из этих ПК. Не нужно оснашать терминалы источниками бесперебойного питания - достаточно оснастить таким источником сервер. То есть, терминальная система может быть экономически выгодной. А учитывая, что все данные пользователей хранятся на одном компьютере. она может быть выгодной и для администратоpa: He **НУЖНО** заменять «посыпавшиеся» жесткие диски или переустанавливать давшие сбой ОС на пользовательских машинах, легче следить за порядком, проще делать резервное копирование...

Прежде всего, заметим, что реализовать терминальную систему можно различными способами:

I. Сервер на базе Windows 2000/2003 Server и т п ·

а) Терминал целиком загружает с дисковода или жесткого диска RDP-клиент (Remote **Desctop Protocol) DOSRDP** 

б) Терминал целиком загружает с дисковода RDP-клиент FRWT 2.01 (Free Remote Windows Terminal), или с жесткого диска FRWT 3.4.1

в) Терминал считывает с дисковода код сетевой загрузки Etherboot, который с помощью DHCP и TFTP получает с сервера RDP-клиент WtWare 4.5.11 (Windows Terminal [soft]ware)

г) Терминал считывает из ПЗУ сетевого

адаптера код сетевой загрузки РХЕ, который с помощью DHCP и TFTP получает с сервера RDPклиент WtWare...

 $\mathbb{Z} \times \mathbb{Z}$ 

II. Сервер на базе Linux с LTSP (AltLinux Terminal c пакетом Linux Terminal Server Project):

а) Терминал считывает с дисковода код сетевой загрузки Etherboot 5.4.0, который с помошью DHCP и TFTP получает с сервера LTSP-клиент (файл initrd.gz)

б) Терминал считывает из ПЗУ сетевого адаптера код сетевой загрузки РХЕ, который с помощью DHCP и TFTP получает с сервера LTSPклиент

в) Терминал целиком загружает с CD-ROM'а LTSP-клиент (initrd.gz и др...)

Наиболее простыми в настройке, но наименее удобными и надежными в повседневном использовании являются способы **la и 16**. В этих случаях интенсивно используются и изнашиваются дисководы и дискеты, поскольку при каждом запуске терминала в его память загружается DOS, и считывается клиент, занимающий практически весь объем дискеты. Понятно также, что такой запуск терминалов отнимает сравнительно много времени.

Более надежными, удобными и быстрыми вариантами являются эти же способы, но с загрузкой DOS и клиентов с жестких дисков. Аналогичен им способ IIB, при котором загрузка производится с CD-диска. Жесткие диски и CDприводы значительно быстрее и надежнее дисководов. Однако необходимость использования на терминальных клиентах винчестеров или CDприводов делает терминальную систему менее целесообразной: терминалы с «винчестерами» шумят и боятся ударов также, как и обычные ПК. Что же касается CD-приводов - оснастить ими каждый терминал может быть проблематично, в то время, как 3.5-дюймовый дисковод, как правило, есть на любом старом компьютере. Кроме того, не каждый старый компьютер способен загружаться с CD-диска.

Вышеупомянутые варианты ПОЗВОЛЯЮТ иметь наиболее простой терминальный сервер. задача которого - подключать к себе по сети клиенты с фиксированными адресами, и работать с ними. Так, в Windows Server достаточно настроить сетевой адаптер и включить сервер терминалов.

Сложнее настроить, но приятнее использовать варианты IB и IIa. С дискет отсуществляется лишь начальная загрузка, то есть на них содержится не полноценный клиент, а маленький (десятки килобайт) код Etherboot для обеспечения загрузки терминала по сети, который быстро считывается с дискеты, почти не изнашивая дисковод. Etherboot заменяет код сетевой загрузки РХЕ, записанный в микросхему ПЗУ сетевого адаптера (ВООТ ROM). Конечно, если есть сетевые адаптеры с РХЕ ВООТКОМ, можно обеспечить наиболее удобные, надежные и «красивые» варианты запуска терминалов Ir и **II6.** Однако РХЕ содержат далеко не все сетевые платы

Рассмотрим более подробно порядок создания терминальной системы на базе Windows 2000/2003 Server. Прежде всего, нужно напомнить, что Windows - платная коммерческая программа, которую нужно лицензировать. ОС Windows Server стоит значительно дороже Windows для рабочих станций. Кроме того. для подключения терминальных клиентов к Windows Server нужно дополнительно приобретать клиентские лицензии (о терминальных лицензиях см. Приложение 4). Тем не менее, даже при таком «полностью легальном» раскладе терминальная система может быть выгоднее, чем несколько ПК, на каждый из которых установлена отдельная лицензионная Windows. Кроме того, к терминалам для Windows Server предъявляются несколько меньшие системные требования, чем к терминалам системы AltLinux Terminal. Однако ввиду того, что многие школы принудительно переводят на Linux, область применения терминальных серверов Windows сейчас заметно сократилась.

Решив строить систему на базе Windows определимся  $\mathsf{c}$ выбором Server. версии Windows. Автор испытывал Windows Server 2000 и 2003. Процесс установки и настройки этих систем примерно одинаков. Windows 2000 менее «тяжеловесна» (что может играть роль,

если терминальный сервер сравнительно маломощен), однако, в ней используется версия 5.0 протокола RDP, которая не позволяет переназначать локальные диски клиентов на сервер (т.н. mapping) без использования сторонних программных средств типа Citrix Metaframe. «Маппинг» нужен, чтобы пользователи могли. например, записать файл с сервера на дискету. вставленную в дисковод терминала, или записать на сервер файлы через CD-ROM терминала. «Маппинг» должен поддерживаться как терминальным сервером, так и терминальным клиентом (из опробованных нами клиентов для этого пригоден лишь WtWare 4.5.11). Так вот. Windows 2003 Server содержит RDP версии 5.2, которая поддерживает «маппинг», а кроме того, позволяет получить на экране терминала больше, чем 256 цветов.

### Установка и начальная настройка Windows 2003 Server Rus

1. После ввода лицензионного ключа появится окно «Режимы лицензирования». Укажите вариант «На сервер», и выберите число подключений с запасом на будущее, например, если сейчас у вас 10 терминалов, стоит указать 15-20 подключений.

2. Окно «Сетевые параметры» - выберите «Особые параметры».

3. Протокол Интернета. Свойства. Укажите вручную IP-адрес сервера (сервер должен иметь фиксированный адрес!). В нашем примере - 192.168.0.1, маска сети 255.255.255.0. Если сервер не подключен к внешней сети, шлюз и DNS можно не указывать.

4. После завершения программы установки Windows и установки пакета обновлений R2, Windows запустится в обычном режиме. Если зайти в нее под именем «Администратор», автоматически появится окно «Управление данным сервером» (также его можно запустить через Пуск - Администрирование). Там надо выбрать пункт «Добавить или удалить роль»,

5. После этого в окне «Параметры настройки» выбрать «Особая конфигурация». В списке

«Роль сервера» будет строка «Сервер терминалов». По умолчанию там стоит «Нет». Измените этот параметр на «Да». После этого будет установлена и настроена служба терминалов. Теперь администратор может зайти на рабочий стол сервера через сеть. Но нужно сделать кое-**4TO PIIIP.** 

 $-77 -$ 

6. Пуск - Администрирование - Управление компьютером. Вкладка Служебные программы - Локальные пользователи - Пользователи. Создайте пользователей для терминалов. Например, по одному на каждый терминал. Так, у нас они называются К1, К2... К10, и заходят в систему без пароля. При создании пользователя поставьте галочки «запретить смену пароля пользователем» и «срок действия пароля не ограничен». Добавьте пользователей в группы «Пользователи» и «Пользователи удаленного рабочего стола», чтобы они могли заходить через терминал.

7. Однако пользователи без пароля по умолчанию не могут работать через терминалы! Чтобы это исправить, выбираем Пуск -Администрирование - Локальная политика безопасности. Там открываем вкладку Локальные политики - Параметры безопасности. Ищем пункт «Учетные записи: ограничить использование пустых паролей». Вместо «Включен» устанавливаем параметр «Отключен».

Вот, собственно, и вся первоначальная настройка сервера. Теперь на нем можно работать с терминалов, на которых с дискет целиком загружаются такие клиенты, как DOSRDP или FRWT. Для использования терминалов, у которых начальная загрузка производится с РХЕ ВООТВОМ сетевой платы или с дискеты, содержащей код Etherboot, нужно дополнительно настроить на сервере службы DHCP и TFTP, и поместить в публичный каталог TFTP-сервера файлы терминального клиента WtWare 4.5.11. Но об этом позже...

Для Windows 2000 Server Rus порядок установки несколько иной. Там при установке также нужно выбрать режим лицензирования «На сервер». После этого в окне «Компоненты Windows 2000» нужно поставить галочки на компонентах «Лицензирование служб терминалов» и «Службы терминалов». Затем в окне «Установка служб терминалов» выберите «Режим сервера приложений». В следующем окне следует выбрать «Разрешения группы пользователей Windows 2000». Что касается сетевых параметров - нужно, как и для Windows 2003, выбрать «Особые параметры» сети...

Рассмотрим теперь простейший вариант терминального клиента. Аппаратные требования к нему таковы. Минимум 486-й процессор с частотой желательно не менее 66 МГц, а лучше Pentium. Оперативная память - не менее 8 Мб для DOSRDP и FRWT, и не менее 16 Мб для WtWare. Видеоадаптер минимум ISA-шный с 512 Кб видеопапяти, что позволяет получить разрешение экрана от 640х480 (DOSRDP) до 800х600 (FRWT) при 8-битном цвете (256 цветов). Но лучше поставить PCI-ную видеокарту с 1-2 Мб памяти. Нужно заметить, что для «школьной» системы AltLinux Terminal 5 необходима PCI-ная видеокарта с 1 Мб памяти, как минимум. Сетевой адаптер может быть ISA-шным или РСІ-ным, если терминалы будут работать с Windows Server, и ТОЛЬКО PCI-ным, если терминалы подключаются к AltLinux Terminal. Для 10 скромных терминалов (с низким разрешением экрана, без звука), судя по нашим опытам, достаточно 10-мегабитной сети. Клиент должен быть оснашен дисководом 3.5", либо маленьким жестким диском (например, твердотельным - карта памяти Compact Flash, подключаемая к порту IDE через переходник).

**DOSRDP.** Желательно использовать DOSRDP XP версии 2.0 или 2.4. Это наиболее неприхотливый клиент, запускающийся из-под ДОС, и работающий с сетью через пакетный драйвер сетевого адаптера. Дистрибутив DOSRDP содержит программу установки SETUP.EXE, работающую под Windows, и позволяющую на основании указанных вами параметров создать готовую загрузочную дискету. Впрочем, можно обойтись и без SETUP. Скопируйте на загрузочную дискету или в отдельный каталог жесткого диска следующие файлы из дистрибутива:

- 1. пакетный драйвер вашей сетевой платы
- 2. TCP.CFG файл настроек клиента
- 3. G4W.DAT лицензионный ключ клиента
- 4. RUN.DAT что-то нужное
- 5. G2.EXE запускает, собственно, сам клиент
- 6. MOUSE.EXE драйвер мыши
- 7. MOUSE.INI файл настроек драйвера

Также создайте файл DOSRDP.BAT для запуска клиента, в которй включите следующие стро**ки:** 

### **MOUSE**

 $\mathbb{Z} \times \mathbb{Z}$ 

**REM Допустим, у нас сетевой адаптер REM NE2000. который** REM настроен на IRQ5 и на адрес **REM ввода-вывода 300h** NE2000 0x60 5 0x300  $G2$ 

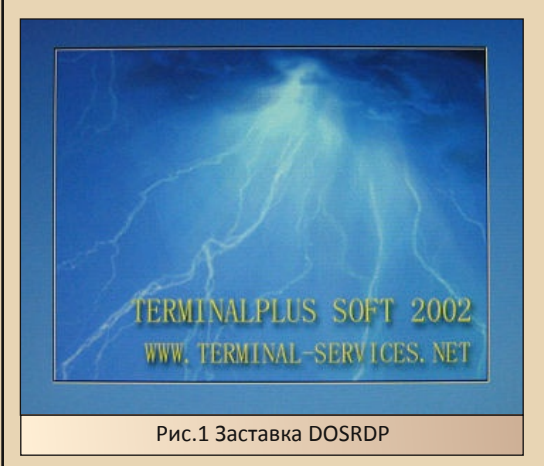

Если все нормально, при запуске RUN.BAT загрузится DOSRPD, который покажет на экране графическую заставку (Рис.1), а затем - удаленный рабочий стол Windows. Скорее всего, этого не произойдет - ведь мы не отредактировали TCP.CFG. В нашем случае он будет иметь такой вид:

[COMMON] my ip=192.168.0.10 netmask=255.255.255.0 server=192.168.0.1 gateway=192.168.0.1 video=800\*600 mouse=logitech keyboard=1033 refreshrate=60HZ hostname=Computer

 $-77$ 

 $user=K1$ password= colordepth=8 port=3389

Проверьте адреса клиента и сервера, маску сети. Установите разрешение и глубину цвета, соответствующие возможностям ваших видеокарты и монитора. Скажем, для ISA-шной карты начать с разрешения 640х480, **СТОИТ** a colordepth=4 (16 цветов) или 8 (256 цветов). colordepth=16 есть смысл ставить лишь для PCIных видеокарт при использовании системы Windows 2003. Строки keyboard и port менять не надо.

**FRWT.** В нашем компьютерном классе с 10 машинами типа 486DX2-66 с 16 Мб ОЗУ и ISAшными видеокартами с 512 Кб, клиенты DOSRDP работали недостаточно быстро, курсоры мышей перемещались по экранам с неприятной задержкой. Оказалось, что клиент FRWT 2.01, представляющий из себя загрузочную дискету  $\mathsf{c}$ урезанным специализированным Linux'ом, обеспечивает заметно лучшее быстродействие. В отличие от DOSRDP. FRWT бесплатен, на него не нужно получать лицензию. Дистрибутив FRWT представляет из себя самораспаковывающийся или обычный образ дискеты 1.44 Мб. После распаковки образа на дискету. В ее корневом каталоге можно увидеть несколько файлов (help. licence, load, ramimage, ymlinuz. syslinux.cfg, term0.cfg, term1.cfg, logo.dis, logo.lss, f8.psf u Idlinux.sys).

Нам нужно отредактировать файл term0.cfg. Его строки снабжены комментариями на русском языке, поэтому подробно их рассматривать нет необходимости. FRWT автоматически определяет сетевой адаптер, но если используется адаптер типа NE2000, ему необходимо установить адресс ввода-вывода 300h. Если перемычек на сетевой плате нет, значит адрес задается с помощью утилиты конфигурации адаптера, работающей в DOS. Нужно найти в сети утилиту именно для вашей модели сетевой платы (определяется надписью на ее главной микросхеме например, UM9003, UM9008, W89C904F или RTL8019...).

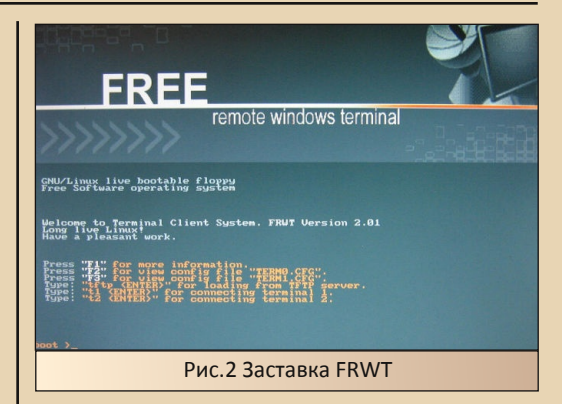

WtWare. FRWT зарекомендовал себя, как весьма удачный терминальный клиент. Однако и ему свойственны некоторые недостатки. Вопервых, он занимает всю дискету, и при каждом запуске клиента дисковод должен прочитать дискету целиком, что вызывает повышенный износ дисководов и дискет, и занимает значительное время. Во-вторых, как говорилось ранее, FRWT не поддерживает т.н. «маппинга», или «подключения» дисков терминала к серверу, чтобы пользователи могли работать со своими съемными дисками. Этим требованиям соответствует система WtWare - результат дальнейшего развития FRWT. Однако WtWare не является бесплатной, ее нужно лицензировать. Но существует бесплатная версия клиента -WtWare Lite. К сожалению. «маппинг» локаль-НЫХ ДИСКОВ МОЖНО ВКЛЮЧИТЬ. ПО СУТИ, ЛИШЬ В одной версии WtWare Lite 4.5.11.

В отличие от ранее рассмотренных терминальных клиентов. WtWare не загружается с локального гибкого или жесткого диска терминала. WtWare рассчитан на загрузку самого себя через сеть. Это позволяет упростить терминалы. В идеале они вообще могут не иметь никаких дисков, но их сетевые адаптеры должны быть оснащены т.н. PXE BOOTROM - микросхемой ПЗУ, в которую записан код РХЕ (подробнее о РХЕ см. Приложение 2).

Однако в старых сетевых платах, как правило, стоящих в 486-х или «Пентиумах», микросхемы ВООТ ROM, если они и есть, содержат не РХЕ, а иной загрузочный код - RPL, предназначенный для популярного в 90-х годах способа сетевой загрузки бездискового компьютера с сервера Novell Netware в сети IPX. Что явно не

годится для решения нашей задачи в сети TCP/IP. Однако выход есть: используются дискеты, на которые записан небольшой (десятки килобайт) код Etherboot, загружающийся вместо кода РХЕ из ПЗУ сетевого адаптера, и работаюший аналогично.

 $-79 -$ 

Образ дискеты с Etherboot (EB-NET) для вашей модели сетевого адаптера можно загрузить с сайта http://www.rom-o-matic.net. Но лучше использовать универсальные загрузчики Etherboot версий 5.2.2 или 5.4.0, автоматически определяющий достаточно большое количество сетевых адаптеров для шин ISA и PCI. Для подключения к Windows Server лучше использовать версию 5.2.2. Для работы с AltLinux Terminal нужна версия 5.4.0.

Установка и настройка терминальной системы, основанной на WtWare Lite, осуществляется следующим образом. Прежде всего нужно запустить на машине с Windows Server серверы DHCP и TFTP. В Windows для этого есть штатные серверные приложения, но, по крайней мере, для начала, лучше испробовать сторонний свободный программный пакет - Tftpd32, который весьма прост в настройке. TFTPD32 можно установить на отдельном компьютере, что немного снизит нагрузку на сервер терминалов. Впрочем, при небольшом количестве клиентов целесообразно запускать TFTPD32 на терминальном cepsepe.

Рассмотрим Tftpd32 версии 3.35 с англоязычным интерфейсом.

Размер пакета около 600 Кб. Распакуйте его отдельный каталог сервера, например.  $\mathbf{R}$ C:\Tftpd32. Запустите программу (файл TFTPD32.EXE). В окне программы в строке «Current Directory» укажите путь к корневому каталогу терминального сервера. В этом каталоге будут находиться файлы, доступные терминальным клиентам.

### Например, C:\Tftpd32\TFTP\_DIR.

В строке «Server Interface» выберите адрес сетевого адаптера, к которому подключены терминальные клиенты. Ниже располагаются вкладки: «Tftp Server», «DHCP Server» и «Log Viewer». На вкладке «DHCP Server» нужно настроить следующие параметры:

IP Pool starting address - начальный адрес пространства IP-адресов, которые DHCP-сервер будет «раздавать» клиентам. В нашем примере  $-192.168.0.2$ 

Size of pool - количество адресов, доступных клиентам. Его надо брать с запасом, т.к. сервер не сразу выдает клиентам освободившиеся адреса. На 10 терминалов должно быть достаточно 50 адресов.

**Boot File - имя файла с образом терминаль**ного клиента, который клиенты будут загружать себе для выполнения. При использовании WtWare Lite нужно указать имя wtshell.nbi

WINS/DNS Server  $\Box$ умолчанию 255.255.255.255. Менять не надо.

Default Router - адрес маршрутизатора. Можно указать адрес терминального сервера (в нашем примере 192.168.0.1).

Mask - маска сети, в нашем случае 255.255.255.0

Затем следует нажать кнопку «Save» справа от вышеописанных строк. Настройки сохранятся в файле TFTPD32.INI в каталоге C:\Tftpd32. Внимание, если файл TFTPD32.INI имеет атрибут «Read Only» (только чтение), настройки не сохранятся. Этот атрибут надо убрать.

Внизу окна программы нажмите кнопку «Settings» для осуществления дополнительных настроек. В окне настроек в группе Global Settings поставьте галочки напротив пунктов TFTP Server и DHCP Server, прочие галочки следует убрать. Будут работать только выбранные службы. В группе «DHCP Options» все по умолчанию - проверьте, чтобы все галочки были поставлены, а напротив строки «Bind DHCP to this address» стоял адрес сетевого адаптера, к которому подключены терминалы (в нашем примеpe 192.168.0.1). B rpynne «Advanced TFTP Options» нужно поставить галочку напротив пункта «PXE Compatibility» («совместимость с PXE»). При этом галочка возле пункта «Option negotiation» автоматически уберется. Прочее по умолчанию. В пункте «Bind DHCP to this address», отмеченном галочкой, тоже должен

стоять адрес сетевого адаптера, с которым работают терминалы (в нашем случае 192.168.0.1).

Теперь перейдем к настройке WtWare Lite. Дистрибутив этой программы обычно содержится в файле с именем wtware.lite.4.5.11.ru.zip размером примерно 10 Мб. В этом архиве в каталоre /wtware.net/lite/4.5.11/ содержится файл wtshell.nbi размером 1988096 байт. Его нужно скопировать в корневой каталог сервера ТЕТР (в нашем примере C:\Tftpd32\TFTP DIR). Также в корневой каталог надо скопировать подкаталоги CONFIGS и PACKAGES из дистрибутива WtWare Lite. В каталоге CONFIGS содержится файл 00.00.00.00.00.00.wtc. Это пример файла конфигурации для терминального клиента. Система позволяет создать для каждого компьютера-терминала собственный файл конфигурации, имя которого должно соответствовать аппаратному МАС-адресу сетевого адаптера терминала (подробнее о МАС см. Приложение  $1$ ).

Например, аппаратный адрес ISA-шного адаптера Realtek RTL-8019 52:54:4С:04:86:03. Следовательно, файлу конфигурации терминала с таким адаптером нужно дать имя 52.54.4С.04.86.03.wtc и поместить его в подкаталог /CONFIGS корневого каталога сервера TFTP.

Подробное описание настроек конфигурационного файла содержится в документе CONFIG.HTM в подкаталоге DOCS дистрибутива WtWare Lite. Поэтому не будем их подробно рассматривать. Приведем лишь пример файла. который использовался в нашем классе на терминале номер 1:

```
win2kIP = 192 168 0 1
clienthostname = k1user = user1
```

```
mouse = com1mouse wheel = offvideo = Circus(S)resolution = 800x600refresh = 75bppe = 8
flopov = onturnoff menu = on
```
### $infoh(x = |c|)$ redraw delay =  $100$ connect timeout =  $60$

 $= \mathbb{R} \oplus \mathbb{R}$ 

При подключении клиента К1 к терминальному серверу с адресом 192.168.0.1, на экране появляется окно входа в систему. в котором уже введено имя пользователя user1, который может входить без пароля. Просто нажав кнопку «Ok», пользователь заходит в Windows. Далее в файле указаны настройки мыши и монитора. Мышь без колесика подключена к порту СОМ1. Разрешение экрана 800х600, глубина цвета (bpp) 8 бит или 2^8=256 цветов. Строка floppy = оп позволяет переназначать дисковод клиента на сервер. Эта возможность включена лишь в версии 4.5.11 WtWare Lite. Подробнее см. Приложение 3.

Строка redraw delay определяет интервал (в миллисекундах) между перерисовками экрана. Уменьшение периода делает работу более комфортной, но повышает загрузку сети и сервера. 100 мс - это разумный компромисс.

Теперь осталось лишь приготовить загрузочные дискеты с образами Etherboot 5.2.2. Для этого можно воспользоваться WinImage или бесплатной программой RAWRITE.EXE (работает в DOS и Windows 95/98). Запустив RAWRITE, введите имя файла с образом (например. eb-net.dsk), а затем букву дисковода (а). Если вы работаете в Linux, образ Eherboot можно записать на отформатированную дискету (она должна быть в это время размонтирована) командой вида:

### cat eb-net.dsk > /dev/fd0

Где eb-net.dsk - путь и имя файла с образом, а /dev/fd0 - т.н. файл устройства для первого флоппи-дисковода.

Начав загружаться с такой дискеты, на экране терминала увидим надпись:

Loading ROM image................

ROM segment 0x0000 length 0x0000 reloc 0x00020000

Etherboot 5.2.2 (GPL) http://etherboot.org...

... и список поддерживаемых сетевых адаптеров.

Boot from (N) etwork or (Q) uit? Если ничего не нажимать, загрузка сети пойдет через несоколько секунд. Можно нажать клавишу N и ускорить начало загрузки:

### Probing pci nic...

(обнаружение сетевой платы PCI) Probing isa nic... (обнаружение сетевой платы ISA)

### NE2000 base 0x300, addr 52:54:4C:04:86:03

Эта надпись означает, что загрузчик обнаружил NE2000-совместимую плату с адресом ввода-вывода 300h. Также показан МАС-адрес пла-TЫ.

### Далее видим:

### Searching for server (DHCP)...

Загрузчик обращается к сети и ищет там DHCP-сервер. Если в течение ~10 секунд сервер не найден. нужно проверить (см. Приложение  $1$ :

- горит ли индикатор линка с сетью на сетевой плате:

- нормально ли подключен к сети сервер;

- правильно ли сделаны сетевые настройки на сервере;

- запущен ли на сервере Tftpd32, верно ли он настроен.

Но допустим, адаптер и сеть исправны, DHCP-сервер в сети обнаружен. В таком случае на экране появится что-то вроде:

#### 192.168.0.5. Server:  $...$ Me: 192.168.0.1. Gateway 192.168.0.1

То есть загрузчик подключился к DHCP-серверу, и тот присвоил терминалу временный адрес 192.168.0.5. После этого, если сервер ТЕТР запущен и настроен, на экране возникнет сообщение:

### Loading 192.168.0.1:wtshell.nbi..(NBI)........

Что говорит об успешном подключении к ТFTP, и начале загрузки NBI-образа терминального клиента WtWare Lite (содержится в файле wtshell.nbi в «корне» сервера ТFTP). Через несколько секунд загрузка завершится, о чем будут сигнализировать следующие строки:

.done mknbi-1.2-7/first32.c (GPL) Top of ramdisk is 0X02000000

### Rambisk at 0X01EDF000 size 0X00121000

После чего на экране появится бегущая строка запускающегося клиента WtWare, и приглашение «Press DEL to enter SETUP». Нажав клавишу «Del», попадем в меню настройки терминального клиента. в котором есть пункты:

- Настроить видеокарту и мышь
- Установить WtWare на жесткий диск
- Обновить WrWare на жестком диске
- Запустить терминал в режиме отладки
- Перейти к командной строке

Нам понадобится пункт «Настроить видеокарту и мышь». Нужно выбрать наиболее подходящий драйвер для видеокарты клиента. Поддерживаются многие модели видеокарт. Стоит начать с универсального драйвера VESA. Затем выбирают тип мыши, разрешение экрана и количество цветов. После чего терминал тестирует видеоадаптер в выбранных разрешении и цветности. На экране появляются движущиеся вертикальные цветовые полосы. В конце теста система определяет, сколько секунд заняло его выполнение. Выбирая разные драйверы видеокарты, можно определить, какой из них обеспечивает наименьшее время выполнения теста, то есть максимальное быстродействие видеосистемы. Найденные оптимальные настройки следует записать в файл конфигурации терминала на сервер. Если такой файл создан. WtWare. если не нажимать в ходе его запуска клавишу «Del», отобразит на экране приглашение входа в Windows и долгожданный рабочий стол.

LTSP. В последнее время многие школы, где использование терминальных систем наиболее целесообразно, принудительно переводятся на свободное программное обеспечение. Помимо школ, многие другие бюджетные и некоммерческие организации также не могут позволить себе покупку лицензии на Windows Server. К счастью, систему графических терминалов можно организовать и на базе Linux. Для этого на сервере Linux должен быть установлен, например, пакет LTSP (Linux Terminal Server Project).

На своем опыте автор этой статьи убедился, что многолетний стаж работы с DOS и Windows отнюдь не обеспечивает легкого и без-

болезненного перехода на т.н. NIX-системы (здорово помогает в этом деле файловый менеджер MC - Midnight Commander, linux-«клон» старых добрых Norton Commander и FAR. Чтобы запустить МС, достаточно ввести в консоли команду «mc»). Те проблемы, которые возникают у «виндузятника» при начале работы с Linux. ему приходится, как правило, решать самому, путем проб. ошибок и накопления собственного драгоценного опыта. Ведь «линуксоиды» в большинстве своем отнюдь не горят желанием объяснять «перебежчику из вражьего стана» какие-то «тривиальные» с их точки зрения вещи. Так, например, поставив на сервер вместо Windows 2003 AltLinux Terminal 4, я обнаружил. что те 486-е терминалы, которые хорошо работали с Windows, стартуя с дискет Etherboot 5.2.2, упорно не желают подключаться к AltLinux. Попытки «гуглить» в интернет-поисковике ответ на возникающую ошибку, давали чтото невразумительное, вроде «тарбол чрута». Хочешь послать подальше бывшего «виндузятника», надоедающего вопросами? Ответь ему при случае: «создай тарбол чрута».

Итак, «курение мануалов» оказалось малопродуктивным. Сетевой загрузчик Etherboot 5.2.2 подключался к машине AltLinux по сети, через DHCP получал IP-адрес, по TFTP скачивал терминальный клиент отсюла:

### /var/lib/tftpboot/ltsp/i586/nbi.img

Но дальше, когда этот клиент начинал запускаться, возникала ошибка:

VFS: Cannot open root device «nfs» or unknovn-block (0.255)

Please append a correct «root=» boot option; here are available partitions;

kernel panic - not syncing; VFS: unable to mount root fs or unknown-block (0:255)

Kernel Panic - это критическая системная ошибка в Linux, нечто вроде BSOD («синего экрана смерти») в Windows. Причина ошибки в том, что клиент не может подключиться к серверу при помощи службы NFS («сетевая файловая система»). А подключиться ему надо, чтобы сменить свой временный корневой каталог на некий каталог, находящийся на сервере. Как видите, терминальный клиент в Linux работает совсем не так, как в Windows, Он не является изолированной системой, общающейся с сервером через терминальный протокол. У него с сервером общая распределенная сетевая файловая система. Более того, «сервером» (Xсервером, взаимодействующим с консольным оборудованием) является терминал, а мощная машина на базе Linux выступает в роли «клиента». Есть от чего впасть в «когнитивный диссонанс»...

-- 4 1 --

Пытаясь решить проблему с помощью более удачного загрузчика, я нашел Etherboot 5.4.0. Эта версия EB-NET весьма удачно эмулирует РХЕ-код сетевой платы. Поэтому AltLinux отдает терминалу для загрузки не nbi-образ клиента (nbi.img), а РХЕ-образ, хранящийся в файле initrd.gz, который лежит в том же каталоге, что и nbi.img. С initrd.gz процесс запуска клиента пошел немного дальше, но кернел паник снова возникла. На этот раз по причине проблем с сетевым адаптером. Попробовал загрузить систему со специального СD-диска, образ которого лежит на сервере в каталоге /opt/ltsp-boot.iso. Та же проблема. Возникла мысль: похоже, этот клиент просто не поддерживает ISA-шные сетевые платы. Заменил материнскую плату с 486-й без PCI на Pentium (поставив те же 16 Мб ОЗУ), установил в нее РСІ-ную 10-мегабитную плату Realtek RTL-8029 (именно ее, потому что на ней есть сетевой разъем BNC. а у нас в классе древняя коаксиальная сеть)... Процесс загрузки пошел еще дальше. Загрузилась нормальная текстовая консоль Linux. X-сервер, однако, не включился. Пришлось поставить вместо ISA-шной видеокарты с 512 Кб памяти РСІ-ную с 1 Мб памяти. И на сей раз терминал успешно заработал в графическом режиме!

Таким образом, терминальная система на базе «школьного» AltLinux Terminal версии 4 или 5 была запущена. Поставив вместо RTL-8029 современный сетевой адаптер Intel с РХЕ, я обнаружил, что терминал загрузился с РХЕ, без помощи дискеты Etherboot 5.4.0. Altlinux Terminal действительно поддерживает загрузку бездисковых терминалов «прямо из коробки». Но какой ценой это достигается? Возрастают требования к клиентам. Терминал должен быть оснащен сетевой платой и видеоадаптером для шины PCI. Следовательно. 486-е материнские платы, не оснашенные этой шиной, не годятся,

Конечно, это если решать проблему «в лоб». Есть предположение, что, «покопавшись» с файлом initrd.gz, сведущий в Linux человек может усовершенствовать штатный образ клиента, заставив его работать с сетевыми адаптерами наподобие NE-2000, и ISA-видеокартами. Впрочем, скорее всего, радости от такого клиента будет немного, потому что терминальный клиент под Linux работает в целом медленнее клиента под Windows. Но попробовать все же надо. Также есть смысл испытать и другие Linux-дистрибутивы, оснащенные LTSP, например, K12LTSP (K12Linux на базе Fedora) или EdUbuntu.

Итак, в этой статье было показано несколько более или менее сложных вариантов реализации терминальной системы, которая позволяет и поныне успешно использовать давно устаревшие компьютеры, выпущенные в 90-х годах. Начиная с 486-х машин с 8 Мб оперативной памяти и ISA-шными сетевыми и видеоадаптерами. Как наверняка уже убедился читатель, для этого не требуется каких-то особенно глубоких познаний и специального образования.

Разумеется, далеко не все варианты терминальных систем были описаны. Так, например, не была рассмотрена мощная, но сложная система Citrix Metaframe. Ведь без нее вполне можно обойтись. В стороне остались RDP-клиенты для Windows 9х и Puppy Linux, или VNC-клиенты для работы с Linux из Windows XP. Просто потому, что для них требуются относительно «мощные» терминалы с жесткими дисками, CDприводами и относительно большим количеством оперативной памяти, вполне способные работать в качестве «полноценных» ПК.

Автор же счел необходимым рассмотреть варианты, предъявляющие минимальные требования к аппаратуре «тонких клиентов», которые при отсутствии терминальной системы подвергаются беспощадной, но неоправданной утилизации, что является расточительным и варварским по отношению к природе. В нашу эпоху, когда все больше внимания уделяется экологии и энергосбережению, дешевые, долговечные, бесшумные и потребляющие мало энергии терминальные системы особенно актуальны. Тормозит их распространение лишь мнимая сложность их создания, что вызвано недостатком популярной литературы на эту тему. Хочется надеяться, что данная работа в какой-то степени заполнит этот пробел.

 $-47$ 

Остается добавить, что скачать некоторые из указанных в статье программных продуктов в Интернете сейчас достаточно трудно. Найти их можно будет на моем сайте

http://nostalgy.net.ru

### Приложение 1. Некоторые вопросы, касающиеся сетевой аппаратуры

МАС-адрес уникален для каждой сетевой платы и состоит из шести пар 16-ричных цифр. Узнать его можно разными способами:

- прочитать на этикетке, приклеенной к плате

- запустить в DOS утилиту для конфигурации платы

- запустить в DOS пакетный драйвер платы

- загрузить дискету с Etherboot

- запустить утилиту настройки клиента Wt-Ware l ite

Если МАС-адрес, который отображается пакетным драйвером или кодом Etherboot, выглядит наподобие 00:00:00:00:00:00, это говорит о том, что драйвер не подходит, либо адрес и прерывание сетевой карты заданы неверно (возможен конфликт адресов или прерываний, чтобы его разрешить, следует запустить в DOS программу настройки и тестирования этой сетевой платы). Сеть в этом случае будет недоступна.

Бывает, что кабель к сетевой плате подключен, а светодиод «Link» ни на ней, ни на хабе не светится. Возможно, неисправен кабель или разъем. Но порой бывает, что в настройках сетевой платы, если она имеет разные сетевые разъемы (RJ-45, BNC, AUI), выбран другой сетевой интерфейс, например. BNC вместо витой пары. Либо жестко выставлен такой режим витой пары (10 или 100 Мбит, полный дуплекс или полудуплекс), который не поддерживается хабом. Еще бывает (на старых хабах), что вы подключили кабель к порту, который называется «Uplink») и предназначен для подключения к хабу верхнего уровня. К такому порту, впрочем, можно подключить сетевую плату - но через «перекрестный», «crossover» (а не «прямой») кусок витой пары.

-4天-

Учитывая, что терминалы бывают весьма древними, возможно, они подключаются к сети через «тонкий коаксиал». Такой сегмент сети в виде общей шины не должен нигде иметь разрывов, а на концах сегмента должны стоять сопротивления - «терминаторы» по 50 Ом. Если измерить в любой точки сети сопротивление между оплеткой и центральной жилой кабеля, оно должно быть близко к 25 Ом (мерить можно и при работающих компьютерах). Это означает, что сегмент сети на коаксиале электрически исправен.

### Приложение 2. Процесс сетевой загрузки терминального клиента при помощи РХЕ-кода в ПЗУ сетевой платы

PXE (Preboot eXecution Environment, «пиикси») содержат многие современные 100/1000мегабитные сетевые адаптеры для шины PCI, а также адаптеры, встроенные в материнскую плату. Работает РХЕ следующим образом:

1. При включении питания, BIOS компьютера-терминала выполняет тест системы, а затем ищет дополнительные ПЗУ, с помощью которых можно произвести загрузку (помимо подпрограмм загрузки с дисковода, СD-диска или винчестера IDE, встроенных в основной BIOS, существуют подпрограммы, записанные в микросхемы ПЗУ, установленные на дополнительные платы, такие как контроллер SCSI или сетевой адаптер). Найдя ПЗУ в сетевом адаптере. BIOS передает ему управление.

2. Код загрузки из ПЗУ сетевого адаптера инициализирует (запускает) сетевой адаптер, и отправляет в сеть широковещательный запрос к DHCP-серверу. Этот сервер служит для автоматической выдачи компьютерам сетевых реквизитов. DHCP назначает терминальному клиенту временный IP-адрес, указывает ему маску сети, адреса шлюза и сервера DNS...

3. Клиент делает запрос к ТЕТР-серверу. TFTP (Trivial FTP) - упрощенный вариант протокола FTP, задача которого - передать по сети файл с сервера на клиент. Терминал скачивает в свою оперативную память из корневого каталога сервера ТЕТР файл, в котором содержится образ терминального клиента. Какой файл передавать клиенту - указано в настройках сервера TFTP.

4. Терминал запускает загруженный образ клиента. Клиент должен уметь работать с сетевым адаптером, видеокартой, клавиатурой и мышью терминального клиента. То есть он должен или автоматически определять это оборудование, или дополнительно считывать файл конфигурации из каталога TFTP-сервера. Если это оборудование работает нормально, клиент подключается к терминальному серверу через протокол RDP, и пользователь видит на экране приглашение входа в систему. Введя имя и пароль, он получает доступ к «рабочему столу» на Cennene.

### Приложение 3. Использование дисководов терминальных клиентов

Для того чтобы работать со своей дискетой, пользователь должен вызвать специальное меню, переместив указатель мыши в нижний правый угол экрана терминала, удерживая при этом левую клавишу Ctrl (см. строку infobox = Ictrl в файле настроек клиента WtWare).

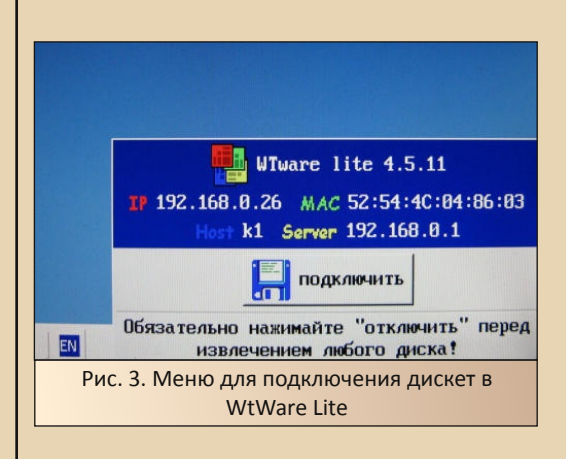

В меню, помимо прочего, присутствует кнопка с надписью «подключить», нажав которую, пользователь «монтирует» свою дискету. которая будет видна ему в Windows, как сетевой диск. Перед извлечением дискеты ее нужно таким же способом «размонтировать».

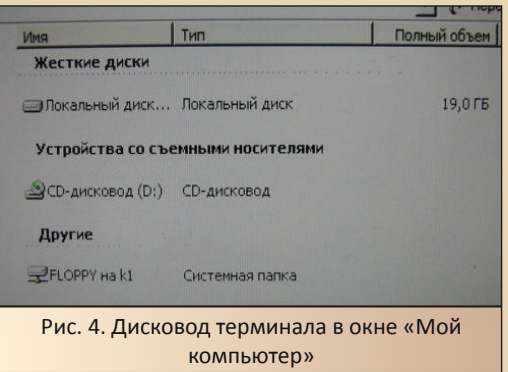

Чтобы было удобнее работать с дискетой, вставленной в дисковод терминала, ей следует назначить букву диска. Это удобно делать в файловом менеджере FAR. Нажав комбинацию клавиш Alt-F1 или Alt-F2, вызываем в левой или правой панели список дисков. в котором также присутствует пункт «network». Выбрав его, увидим примерно такой список:

- Microsoft Windows Network
- Сетевой веб-клиент
- Службы терминалов Microsoft

В «Службах терминалов...» будет присутствовать сетевой каталог:

\\tsclient\FLOPPY

Ему можно назначить первую свободную букву, нажав F5 («Мар»), или букву по выбору, нажав F6 («МарТо). После этого, нажав Alt-F1/F2, увидим в списке дисков дисковод клиента. Удобнее всего назначать ему букву В:

### Приложение 4. Лицензирование терминальноro cepbepa Windows

сожалению, терминальный  $\mathsf{R}$ сервер Windows требует приобретать лицензии на подключаемые к нему терминалы. Чем больше тер-

миналов предполагается использовать, тем дороже лицензия. Лицензии не нужны только в том случае, если терминальный сервер будет использоваться для удаленного администрирования (в этом случае допускается не более двух терминальных подключений). Терминальный сервер Windows 2000/2003 напоминает программы. распространяемые  $\overline{10}$ лицензии shareware. Если терминальная лицензия не приобретена, система отсчитывает определенное количество дней (Windows 2000 - 90 дней, Windows 2003 - 120), после чего терминалы перестают работать. Рассказывают, что некоторые «админы», использовавшие Windows Server неофициально и в некоммерческих целях, и потому не желавшие покупать какие-то терминальные лицензии, поступали гениально просто: перед установкой Windows Server они переводили часы компьютера далеко вперед, например, в 2020-й год. После того, как все терминалы поработают с сервером, и сервер выдаст угрожающее сообщение типа... «Не удалось найти сервер лицензий сервера терминалов Windows 2003. Этот компьютер должен подключиться к серверу лицензий сервера терминалов Windows Server 2003 в течение 119 дней, иначе сервер терминалов перестанет работать...»

... хитрецы переводили часы сервера обратно в 2011-й год! После этого сервер терминалов соглашался проработать еще около 9 лет. Юридические аспекты такого использования сервера Windows рассматривать здесь не будем. Понятно, что лучше все-таки приобрести эти лицензии, или освоить терминальную систему на базе Linux с LTSP.

Михаил Бабичев (Антиквар)

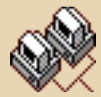

 $.... A A ...$ 

 $-4.5$ 

# <span id="page-44-0"></span>**Лросто разный юмор**

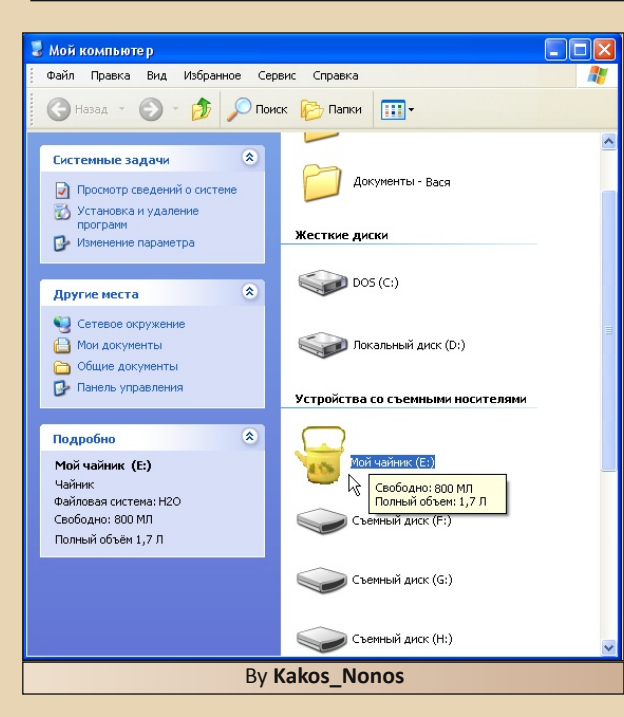

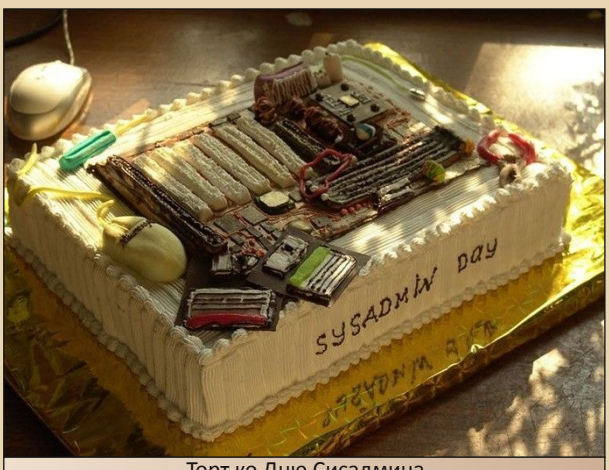

Торт ко Дню Сисадмина

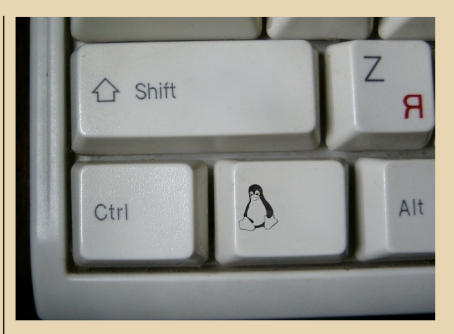

### **Из FIDO**

### ZB (2:5077/5@fidonet.org):

Я работал программистом с Сбербанке. Часто приходилось консультировать по телефону работников филиалов (женщин). Вот некоторые фразы, которые нам посчастливилось услышать:

1. Я нажала контрл-альт-дел и все выскочило - и память и процессор.

2. Принтер Ёпсон (запись в бухгалтерской ведомости).

3. Я женщина честная, доверилась компьютеру, а он меня обманул.

4. А какую точку ставить? большую или маленькую?

5. Поставте мне Виндоуз 97. 98 или 99!

### Evgeniy Zagainov, 2:5080/135:

Провайдерская контора. Вопрос клиента....

«Если я открываю 2 окна Internet Explorera.. Я плачу двойной тариф или  $KAR<sub>2</sub>$ 

### Hekto Lukas, 2:5030/529.44:

Рукописи, может быть, и не горят. Зато диски С отлично форматируются.

## **PAGOTACK**

<span id="page-45-0"></span>TAG MARIE ATOM

**Дизайн/вёрстка/редактор** – **uav1606 Авторы: Михаил Бабичев (Антиквар) Вячеслав Рытиков (eu6pc) Александр Завгородний (Kakos\_Nonos) Arif-Ru uav1606**

**Раздел журнала на «Железных Призраках Прошлого»: <http://www.phantom.sannata.ru/articles/dgmag/>**

**E-mail редактора: uav16060 [cobaka] mail.ru**

**Не знаю зачем, но все пишут, поэтому и я напишу: все упомянутые в журнале торговые марки являются зарегистрированными и принадлежат их владельцам.**

**Все упомянутые в журнале программы и устройства действительно существуют и любое совпадение их названий с реальными является не случайным! :-)**